*THE DERIVE - NEWSLETTER # 125*

## **ISSN 1990-7079**

## **T H E B U L L E T I N O F T H E**

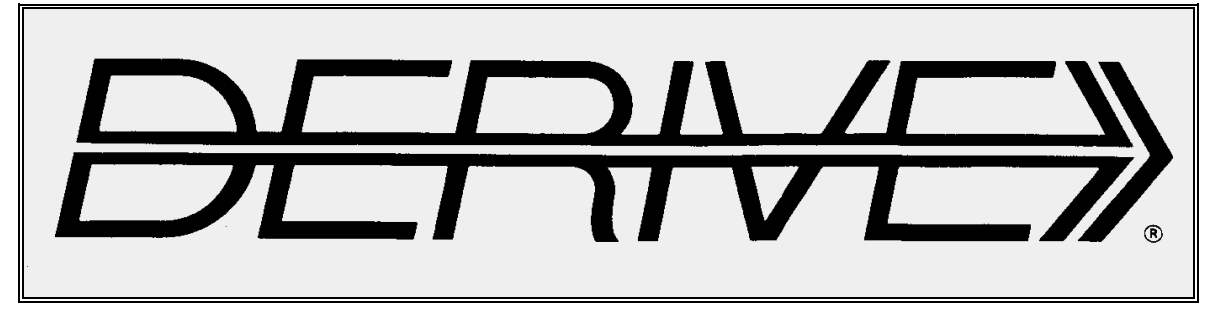

## **U S E R G R O U P**

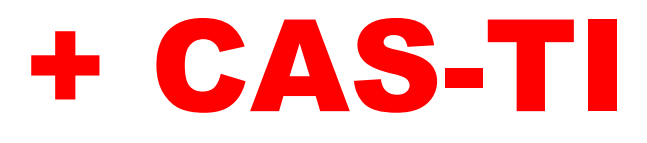

**C o n t e n t s:**

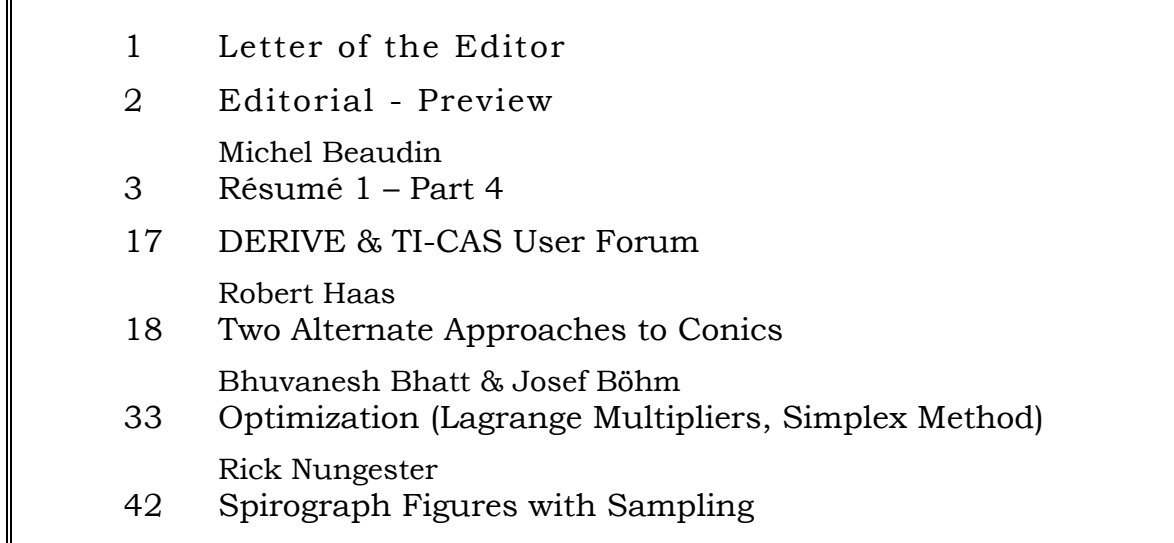

A Collection of Websites which might be of Interest for You!

# **Operations** Research

When I was busy with the Simplex program, I did some internet research for linear programming and other OR topics. I found a textbook which can be downloaded (more than 1400 pages). It covers a couple of interesting areas of OR and provides many exercises and review problems.

**PPLICATIONS AND ALGORITHMS FOURTH EDITION** 

**Wayne L. Winston INDIANA UNIVERSITY** 

[https://itslearningakarmazyan.files.wordpress.com/2015/09/operation-re](https://itslearningakarmazyan.files.wordpress.com/2015/09/operation-research-aplications-and-algorithms.pdf)[search-aplications-and-algorithms.pdf](https://itslearningakarmazyan.files.wordpress.com/2015/09/operation-research-aplications-and-algorithms.pdf)

Go to the website of TI-Education and inform about the Turtle-module for Nspire-Python (and on Python's website for extended documentation)

<https://education.ti.com/en/product-resources/turtle-module/nspire-python>

<https://education.ti.com/de/product-resources/turtle-module/nspire-python>

<https://docs.python.org/3.3/library/turtle.html?highlight=turtle>

Here you will find a lot of materials. I recommend to browse the various countries (Germany, France, Netherlands, …)

<https://ti-unterrichtsmaterialien.net/materialien>

Robert Haas is one of the many authors in the JHM. You can browse and download numerous papers dedicated to "Humanistic Mathematics".

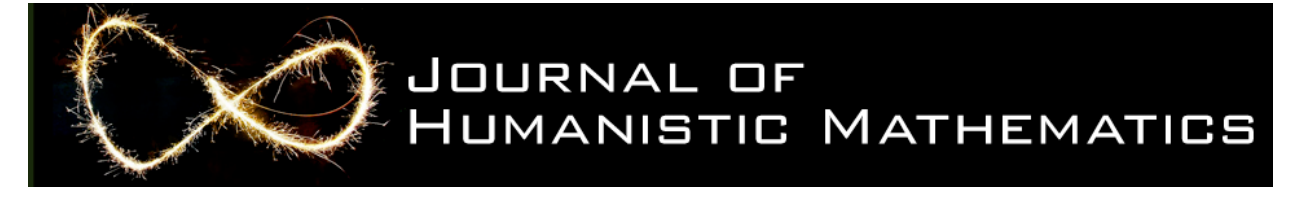

<https://scholarship.claremont.edu/jhm/>

<https://scholarship.claremont.edu/jhm/vol8/iss1/15/>

<https://scholarship.claremont.edu/hmnj/>

If you are interested in differential equations and their applications then have a look to CODEE!!

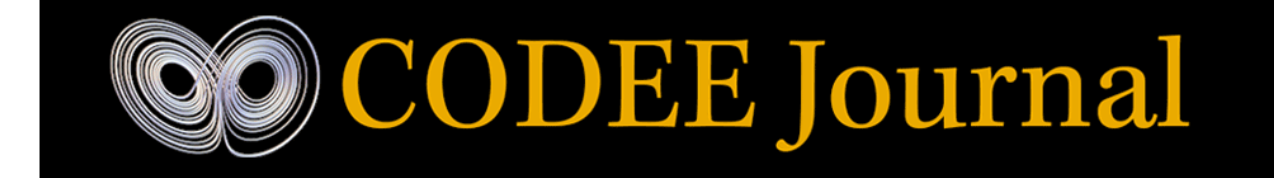

Community of Ordinary Differential Equations Educators

<https://scholarship.claremont.edu/codee/>

Dear DUG-Members,

again, three months have passed and we can start the 27th year of the existence of DUG.

This issue has become particularly extensive with 52 pages. Responsible for this are several graphics and screen shots, which I believe are valuable for the articles - and besides, they break up the text.

As always, I would like to draw your attention to a few items in particular: first of all, there is the extensive list of links to interesting websites.

I came across the Journal for Humanistic Mathematics in my communication with Dr. Robert Haas. He has published several papers in this journal. His generalization of the conic section definition is also there (p. 18). A further question is raised, the solution of which is still open (p. 32). Look forward to his "cello problem" in the next DNL.

If someone is looking for applications of differential equations, then he is well served by the CODEE Journal. Several issues of both journals can be downloaded without of charge (pdf files).

Rick Nungester's Spirograph article brings back memories of the Maurer Roses from DNL#7, just as the SIMPLEX article may remind you of Bruce Chaffee in DNL#26.

The 4<sup>th</sup> part of Michel Beaudin's large contribution deals with differential equations. The translations into German and English are included in the MTH125.ZIP file.

I would not like to forget the news of our friend David Halprin, who has made a considerable part of his extensive publications available on the Internet (User Forum),

Until the next time I remain

Yours Josef

Liebe DUG-Mitglieder,

wiederum sind drei Monate vergangen und wir können das 27. Jahr des Bestehens der DUG beginnen.

Diese Ausgabe ist mit 52 Seiten besonders umfangreich geworden. Verantwortlich dafür sind mehrere Grafiken und screen shots, von denen ich glaube, dass sie wertvoll für die Beiträge sind – und außerdem lockern sie den Text auf.

Ich möchte Euch wie immer auf einige Inhalte besonders hinweisen: da ist zuerst die umfangreiche Liste von Links zu interessanten websites

Auf das Journal for Humanistic Mathematics bin ich in meiner Kommunikation mit Dr. Robert Haas gestoßen. Er hat auch schon einiges in diesem Journal veröffentlicht. Seine Verallgemeinerung der Kegelschnittsdefinition findet sich auch darunter. Eine weiterführende Frage wird angeschnitten, dessen Lösung noch offen ist (Seite 32). Freuen Sie sich auf sein "Cello-Problem" im nächsten DNL

Wenn jemand Anwendungen der Differentialgleichungen sucht, dann ist er mit dem CODEE Journal bestens bedient. Von beiden Journalen können ohne Gebühr mehrere Jahrgänge heruntergeladen werden (pdf-Dateien).

Rick Nungesters Spirograph-Beitrag ruft Erinnerung an die Maurer Roses vom DNL#7 wach, genauso wie der SIMPLEX-Artikel an Bruce Chaffee in DNL#26 erinnern kann.

Der 4. Teil von Michel Beaudins großem Beitrag beschäftigt sich mit Differentialgleichungen. Die Übersetzungen ins Deutsche und Englische sind in der MTH125.ZIP-Datei enthalten.

Nicht vergessen möchte ich die Nachricht unseres Freundes David Halprin, der einen beträchtlichen Teil seiner umfangreichen Publikationen im Internet für alle zugänglich gemacht hat (User Forum).

Bis zum nächsten Mal verbleibe ich

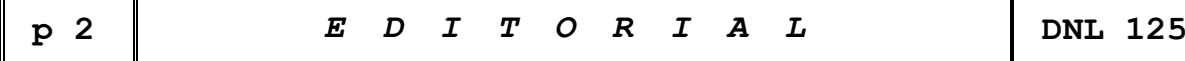

The *DERIVE-NEWSLETTER* is the Bulletin of the *DERIVE* & CAS*-TI User Group*. It is published at least four times a year with a content of 40 pages minimum. The goals of the *DNL* are to enable the exchange of experiences made with *DERIVE*, *TI-*CAS and other CAS as well to create a group to discuss the possibilities of new methodical and didactical manners in teaching mathematics.

Editor: Mag. Josef Böhm D´Lust 1, A-3042 Würmla, Austria Phone:  $++43-(0)6603136365$ e-mail: nojo.boehm@pgv.at

#### **Contributions:**

Please send all contributions to the Editor. Non-English speakers are encouraged to write their contributions in English to reinforce the international touch of the *DNL*. It must be said, though, that non-English articles will be warmly welcomed nonetheless. Your contributions will be edited but not assessed. By submitting articles, the author gives his consent for reprinting it in the *DNL*. The more contributions you will send, the more lively and richer in contents the *DERIVE* & CAS*-TI Newsletter* will be.

Next issue: June 2022

#### **Preview: Contributions waiting to be published**

Some simulations of Random Experiments, J. Böhm, AUT, Lorenz Kopp, GER Wonderful World of Pedal Curves, J. Böhm, AUT Simulating a Graphing Calculator in *DERIVE*, J. Böhm, AUT Cubics, Quartics – Interesting features, T. Koller & J. Böhm, AUT Logos of Companies as an Inspiration for Math Teaching Exciting Surfaces in the FAZ, BooleanPlots.mth, P. Schofield, UK Old traditional examples for a CAS – What´s new? J. Böhm, AUT Mandelbrot and Newton with *DERIVE*, Roman Hašek, CZ Tutorials for the NSpireCAS, G. Herweyers, BEL Dirac Algebra, Clifford Algebra, Vector-Matrix-Extension, D. R. Lunsford, USA Another Approach to Taylor Series, D. Oertel, GER Charge in a Magnetic Field, H. Ludwig, GER More Applications of TI-Innovator<sup>™</sup> Hub and TI-Innovator<sup>™</sup> Rover Surfaces and their Duals, Cayley Symmetroid, J. Böhm, AUT A Collection of Special Problems, Hemme's problems, W. Alvermann, GER DERIVE Bugs? D. Welz, GER Tweening & Morphing with TI-NspireCX-II-T, J. Böhm. AUT The Gap between Poor and Rich, J. Böhm, AUT More functions from M. Myers and from Bhuvanesh's Mathtools-library TaxiCab Conics, R. Haas, USA QR-Code light, Random numbers following a given distribution Polygons and their properties, Quartiles, F. de Jesús Martínez Vargas, Mexico Penalty Shootout mathematics, B. Grabinger, GER Sparse Matrices,153 is another Special Number, and others

Impressum: Medieninhaber: *DERIVE* User Group, A-3042 Würmla, D´Lust 1, AUSTRIA Richtung: Fachzeitschrift Herausgeber: Mag. Josef Böhm

#### **Résumé 1 – Part 4**

## **Résolution symbolique, résolution numérique d'équations et de systèmes d'équations Rappels et compléments en équations différentielles**

## **3- Équations différentielles : rappels et compléments**

Si l'on a fait son BACC à l'ÉTS, aucune preuve du théorème d'existence et d'unicité n'était donnée. Nous en parlons ici puisque la preuve utilise encore l'idée d'un « point » fixe.

**3.1 Théorème** Soit le problème *dy*  $\frac{dy}{dx} = f(x, y), y(x_0) = y_0$ . Supposons que *f* ainsi que  $\frac{\partial f}{\partial y}$ *y*  $\hat{c}$  $\partial$ soient continues dans un certain rectangle  $R = \{(x, y) : a \le x \le b, c \le y \le d\}$  contenant le point  $(x_0, y_0)$ . Alors il existe un nombre positif *h* et une unique fonction  $\varphi$ :  $[x_0 - h, x_0 + h] \rightarrow R$  tels que

$$
\varphi(x_0) = y_0,
$$
  
\n
$$
\frac{d\varphi}{dx} = f(x, \varphi(x)), x_0 - h < x < x_0 + h.
$$

La preuve de ce théorème (généralisable aux systèmes d'équations différentielles : voir théorème 3.3) consistera à démontrer que la suite de fonctions, définie par  $y_{n+1} = T y_n$ ,  $y_0(x) = y_0$ , converge (uniformément) sur  $x_0 - h$ ,  $x_0 + h$  vers cette solution. Ici, *T* sera l'opérateur (non- linéaire) définie par

$$
T[y](x) = y_0 + \int_{x_0}^{x} f(t, y(t)) dt
$$

La suite  $y_{n+1} = y_0 + \int (t, y_n(t))$ 0  $y_1 = y_0 + \int_0^x f(t, y_n(t)) dt, \quad n = 0, 1, 2, ...$  $y_{n+1} = y_0 + \int f(t, y_n)$ *x*  $y_{n+1} = y_0 + \int_0^x f(t, y_n(t)) dt$ ,  $n = 0, 1, 1$ est appelée suite des itérations de Picard.

Preuve: posons donc  $y_{n+1} = y_0 + \int_0^x f(t, y_n(t)) dt$ ,  $n = 0, 1, 2, ...$ 0  $y_{n+1} = y_0 + \int f(t, y_n)$ *x*  $y_{n+1} = y_0 + \int_0^x f(t, y_n(t)) dt$ ,  $n = 0, 1$ , . On remarque que

 $y_0(x) + \sum (y_k(x) - y_{k-1}(x))$ 1  $(x) = y_0(x) + \sum_{k=1}^{n} (y_k(x) - y_{k-1}(x))$  $y_n(x) = y_0(x) + \sum (y_k(x) - y_k)$ *k*  $y_n(x) = y_0(x) + \sum_{k=1}^{n} (y_k(x) - y_{k-1}(x))$ =  $= y_0(x) + \sum_{k=1}^{n} (y_k(x) - y_{k-1}(x))$ . Ainsi, la suite  $\{y_n(x)\}_{n=1}^{\infty}$  $\sum_{n=1}^{\infty}$  converge si et seulement si la série *n*

 $(y_k(x)-y_{k-1}(x))$ 1  $\sum (y_k(x) - y_{k-1}(x))$  converge. Voici les étapes: *k* = *f* д

a) *f* et *y* д sont bornées sur *R* puisque continues. Alors, il existe des constantes *M* et *K* telles que

$$
|f(x, y)| \le M, \left|\frac{\partial f}{\partial y}\right| \le K \quad \forall (x, y) \in R
$$

Par le théorème de la valeur moyenne, on peut écrire que  
\n
$$
\left| f(x, y_1) - f(x, y_2) \right| = \left| \frac{\partial f}{\partial y} (x, y^*) \right| |y_1 - y_2| \le K |y_1 - y_2|
$$

pour tout couple de points  $(x, y_1), (x, y_2) \in R$ . On peut donc choisir *h* positif tel que *Kh* < 1 et tel que pour tout couple de points  $(x, y_1), (x, y_2) \in R$ . On peut donc cl<br>le rectangle  $R' = \{(x, y) : |x - x_0| \le h, |y - y_0| \le Mh\} \subset R$ .

b) Montrons que la série converge : on remarque que chacune des fonctions  $y_n(x)$  possède un graphe contenu dans  $R'$ . En effet, c'est clair pour  $y_0(x)$  et

$$
|y_1(x)-y_0| = \left| \int_{x_0}^{x} f(t, y_0(t)) dt \right| \le M h.
$$

Ainsi, les points  $(t, y_1(t)) \in R'$ , donc  $|f(t, y_1(t))| \le M$  et alors

$$
|y_2(x) - y_0| = \left| \int_{x_0}^{x} f(t, y_1(t)) dt \right| \le M h
$$

et ainsi de suite. La fonction  $y_1(x)$  est continue sur l'intervalle fermé  $|x-x_0| \leq h$ , donc possède un maxi-

mum. Posons alors 
$$
a = \max |y_1(x) - y_0|
$$
. Ainsi  
\n
$$
\left| f(t, y_1(t)) - f(t, y_0(t)) \right| \le K |y_1(t) - y_0(t)| \le K a,
$$
\n
$$
d' \text{ où } |y_2(x) - y_1(x)| = \left| \int_{x_0}^{x} (f(t, y_1(t)) - f(t, y_0(t))) dt \right| \le K a h = a(K h). \text{ De la même manière,}
$$
\n
$$
\left| f(t, y_2(t)) - f(t, y_1(t)) \right| \le K |y_2(t) - y_1(t)| \le K^2 a h,
$$
\n
$$
d' \text{ où } |y_3(x) - y_2(x)| = \left| \int_{x_0}^{x} (f(t, y_2(t)) - f(t, y_1(t))) dt \right| \le (K^2 a h) h = a(K h)^2. \text{ Mais alors,}
$$
\n
$$
|y_n(x) - y_{n-1}(x)| \le a(K h)^{n-1}
$$

et notre série converge par comparaison avec la série géométrique! Dénotons sa somme *y*(*x*) :

$$
y(x) = y_0(x) + \sum_{n=1}^{\infty} (y_n(x) - y_{n-1}(x)).
$$

Remarquons que la convergence est même uniforme et donc  $y(x)$  est une fonction continue avec un graphe dans *R*.

c) Montrons que  $v(x)$  satisfait bien l'É.D. La condition initiale est trivialement satisfaite et on va montrer que

$$
y(x) - y_0 - \int_{x_0}^{x} f(t, y(t)) dt = 0.
$$

On sait que  $y_n(x) - y_0 - f(t, y_{n-1}(t))$ 0  $(x)-y_0 - \int_0^x f(t, y_{n-1}(t)) dt = 0$  $y_n(x) - y_0 - f(t, y_n)$  $y_n(x) - y_0 - \int_{x_0}^x f(t, y_{n-1}(t)) dt = 0$ . . Alors

$$
y(x) - y_0 - \int_{x_0}^{x} f(t, y(t)) dt = 0.
$$
  

$$
y_n(x) - y_0 - \int_{x_0}^{x} f(t, y_{n-1}(t)) dt = 0.
$$
 Alors  

$$
y(x) - y_0 - \int_{x_0}^{x} f(t, y(t)) dt = y(x) - y_n(x) + \int_{x_0}^{x} (f(t, y_{n-1}(t)) - f(t, y(t))) dt
$$

et donc

$$
(x) - y_0 - \int_{x_0}^{x} f(t, y(t)) dt = y(x) - y_n(x) + \int_{x_0}^{x} (f(t, y_{n-1}(t)) - f(t, y(t)))
$$
  

$$
y(x) - y_0 - \int_{x_0}^{x} f(t, y(t)) dt \le |y(x) - y_n(x)| + \int_{x_0}^{x} (f(t, y_{n-1}(t)) - f(t, y(t))) dt
$$
  

$$
\le |y(x) - y_n(x)| + K \, h \max |y_{n-1}(x) - y(x)|
$$

puisque le graphe de  $y(x)$  est dans  $R'$  et donc dans  $R$ . La convergence uniforme fait en sorte que l'on peut rendre aussi petit que l'on veut la dernière somme, en choisissant *n* suffisamment grand.

d) L'unicité. On argumente de façon semblable à la preuve du théorème 2.1 puisque le même principe de contraction a été utilisé.

#### **3.2 Exemples**

**3.2.1** Pour l'É.D.  $y' = -y + 2x + 1$ ,  $y(0) = 1$ , la suite des itérations de Picard donne exactement le développement de Taylor de la solution  $2e^{-x} + 2x - 1$ . Remarquons que cette solution est définie sur toute la droite. Avant même de résoudre l'É.D., on était assuré de l'existence et de l'unicité d'une solution au voisinage du point (0, 1) puisque la fonction  $f(x, y) = -y + 2x + 1$  ainsi que sa dérivée partielle par rapport à  $\nu$  sont continues dans un rectangle (aussi grand soit-il) englobant le point  $(0, 1)$ .

**3.2.2** Pour l'É.D.  $y' = 1 + y^2$ ,  $y(0) = 0$ , la suite des itérations de Picard va « ressembler » au développement de Taylor de la solution  $y = \tan x$ . On voit ici que, bien que *f* et  $\widehat{O}$  $\hat{o}$ *f*  $\frac{y}{y}$  soient continues dans tout rectangle contenant l'origine (aussi grand soit-il), on ne peut étendre la solution au-delà de  $\pi/2$ . Cela ne se produit pas pour une équation linéaire (c'était une É.D. linéaire à l'exemple 3.2.1).

**3.2.3** Pour l'É.D.  $y' = 3y^{2/3}$ ,  $y(2) = 0$ , le théorème ne s'applique pas. On trouve d'ailleurs deux solutions :  $y(x) \equiv 0$  (la fonction identiquement nulle) et  $y(x) = (x-2)^3$ .

**3.2.4** Même chose pour l'É.D.  $y' = \sqrt{y}$ ,  $y(0) = 0$ . On trouve 2 solutions :  $y(x) = 0$  (la fonction identiquement nulle) et

$$
y(x) = \begin{cases} 0 & \text{si } x < 0 \\ \frac{x^2}{4} & \text{si } x \ge 0 \end{cases}.
$$

**3.2.5 Exemple** L'unique solution prédite par le théorème d'existence et d'unicité peut très bien faire intervenir des nombres complexes. Aussi, dans les cas où il sera possible d'identifier explicitement la solution unique, il sera recommandé d'en indiquer le domaine. Voici un exemple. Considérons l'É.D. (« séparable » mais aussi « linéaire » : voir le rappel en 3.5 plus loin)

$$
\frac{dy}{dx} = \frac{4y}{x^2 - 9}, \ y(0) = 5
$$

Le théorème d'existence et d'unicité s'applique puisque la fonction  $f(x, y) = \frac{1}{x^2}$  $f(x, y) = \frac{4}{x^2}$ 9  $f(x, y) = \frac{4y}{2}$ *x* = − ainsi que sa déri-

vée partielle  $\frac{3}{2} = \frac{1}{r^2}$ 4 9 *f y x*  $\partial$ =  $\partial y = x^2 - 9$ sont continues dans un voisinage de point (0, 5). Il est toutefois évident que le domaine sera un sous-ensemble de l'intervalle −3 < *x* < 3 ici.

**3.2.6 Exemple** L'unique solution prédite par le théorème d'existence et d'unicité ne pourra pas toujours être trouvée explicitement. Et lorsque c'est possible, il est important de bien spécifier l'intervalle d'existence de la solution. Prenons l'exemple suivant, une É.D. séparable mais non linéaire et facile à résoudre à la main :  $\frac{dy}{dx} = y^3$ ,  $y(0) = 1$ *dx*  $= y<sup>3</sup>$ ,  $y(0) = 1$ . Évidemment, les hypothèses du théorème 3.1 sont satisfaites puisque les fonctions  $y^3$  et  $3y^2$  sont continues dans un voisinage du point  $(0, 1)$ . Notons que ces deux fonctions ont beau être continues dans tout le plan, il n'est pas dit que l'intervalle d'existence de la solution qu'on va trouver est aussi grand qu'on veut! On sépare les variables et intègre de chaque côté :<br>  $\int_{1}^{y} \frac{1}{s^3} ds = \int_{0}^{x} 1 dt \implies \frac{1}{2} - \frac{1}{2y^2} = x$ 

$$
\int_{1}^{y} \frac{1}{s^3} ds = \int_{0}^{x} 1 dt \implies \frac{1}{2} - \frac{1}{2y^2} = x
$$

Heureusement, il est possible de résoudre ici pour la variable « *y* » et on trouve, après résolution de l'équation quadratique en « *y* » qu'on doit conserver la solution

$$
y = \frac{1}{\sqrt{1 - 2x}}, \, x < \frac{1}{2}.
$$

On peut vérifier que la fonction  $\varphi(x) = \frac{1}{\sqrt{2\pi}}$ ,  $x < \frac{1}{2}$  $\sqrt{1-2x}$ ,  $\lambda > 2$  $f(x) = \frac{1}{\sqrt{1-x^2}}, x$ *x*  $\varphi(x) = \frac{1}{\sqrt{1-x^2}}, x < \frac{1}{2}$ − satisfait bien l'É.D. et la condition initiale puisque

$$
\sqrt{1-2x^2-2}
$$
  

$$
\varphi(0) = \frac{1}{\sqrt{1}} \text{ et } \frac{d\varphi}{dx} - \varphi(x)^3 = \frac{1}{(1-2x)^{3/2}} - \frac{1}{(1-2x)^{3/2}} = 0.
$$

Dans le résumé 2, nous parlerons de systèmes d'É.D. du premier ordre et des résultats comme ceux des deux prochains théorèmes seront annoncés. Les preuves ne sont pas données ici.

**3.3 Théorème** (Itérations de Picard pour les systèmes d'équations différentielles). Supposons que **f** et  $\partial$  $\partial$ **f**  $\bar{x}_i$  (*i* = 1, 2, ..., *n*) soient continues dans l'ensemble ouvert suivant

$$
R = \left\{ (t, x_1, x_2, ..., x_n) : a < t < b, c_i < x_i < d_i, i = 1, ..., n \right\},\
$$

ensemble contenant le point  $(t, \mathbf{X}_0)$  où  $\mathbf{x}_0 = x_{1,0} x_{2,0} ... x_{n,0}$  $\begin{bmatrix} x_{2,0} & \dots & x_{n,0} \end{bmatrix}^T$ . Alors le problème

$$
\mathbf{x}'(t) = \mathbf{f}(t, \mathbf{x}), \ \mathbf{x}(t_0) = \mathbf{x}_0
$$

admet une solution unique dans un certain intervalle  $t_0 - h$ ,  $t_0 + h$ .

**3.4 Théorème** Soient **A**(*t*) une matrice carrée d'ordre *n* et **f**(*t*) une fonction vectorielle toutes deux continues sur un intervalle ouvert  $a \le t \le b$  contenant le point  $t_0$ . Alors, pour tout vecteur  $\mathbf{x}_0$ , il existe une unique solution au problème

$$
\mathbf{x}'(t) = \mathbf{A}(t)\mathbf{x}(t) + \mathbf{f}(t), \ \mathbf{x}(t_0) = \mathbf{x}_0
$$

et cette solution est définie sur tout l'intervalle *a* < *t* < *b*.

#### **3.5 Rappel** L'équation linéaire du premier ordre

$$
\frac{dy}{dx} + p(x)y = q(x),
$$

possède la solution générale

$$
y = \frac{1}{\mu(x)} \left( \int \mu(x) q(x) dx + C \right)
$$

où  $\mu(x) = e^{\int p(x)dx}$ . Rappelons d'où sort cette formule. On voudrait que le membre de gauche de l'É.D. z soit la dérivée d'un produit. Soit donc une fonction inconnue  $\mu(x)$  et considérons l'É.D.

$$
\mu(x)y' + p(x)y\mu(x) = \mu(x)q(x).
$$

Puisque  $\frac{d}{dx}(\mu y) = \mu y' + y\mu'$ , alors choisissons  $\mu$  telle que  $\mu' = \mu p$  i.e. soit  $\mu(x) = e^{\int P(x)dx}$ .

Alors, on obtient la formule annoncée ci-haut. S'il y a une condition initiale du genre  $y(x_0) = y_0$ , alors on continue comme suit : on a choisi  $\mu$  comme ci-haut et donc

$$
\frac{d}{dx}(\mu y) = \mu q.
$$

On intégre ce chaque côté entre 
$$
x_0
$$
 et x pour obtenir la formule
$$
y = \frac{1}{\mu(x)} \left( \int_{x_0}^{x} \mu(s) q(s) ds + y_0 \mu(x_0) \right)
$$

**p 8** Michel Beaudin: Résume 1-Part 4 **DNL 125**

**3.6 Exemples** Équations différentielles linéaires du premier ordre ou systèmes linéaires du premier ordre facilement résolubles :

**3.6.1** Quel temps met un parachutiste pour atteindre le sol si sa masse totale est de 75 kg, qu'il saute d'une hauteur de 4000 m et si l'on suppose que la force de résistance de l'air est proportionnelle à la vitesse avec constante de proportionnalité de 15 kg/s pour les 60 premières secondes de chute (avant l'ouverture du parachute) et de 105 kg/s pour le reste de la chute ? (réponse: 241.56 secondes en prenant  $g = 9.81$  m/s<sup>2</sup>).

**3.6.2** Deux gros réservoirs, contenant chacun 50 litres (L) de liquide, sont reliés par un tuyau et le liquide coule du réservoir A vers le réservoir B à un taux de 5 L/min. On maintient le liquide dans chaque réservoir uniforme par brassage. Une solution saline de concentration (en sel) de 3 kg/L est versé dans le réservoir A au taux de 5 L/min. La solution s'échappe du réservoir B au taux de 5L/min. Sachant qu'il y a initialement 50 kg de sel dans le réservoir A et 100 kg de sel dans le réservoir B, il faut trouver la masse de sel dans chacun des réservoirs pour tout  $t \geq 0$ .

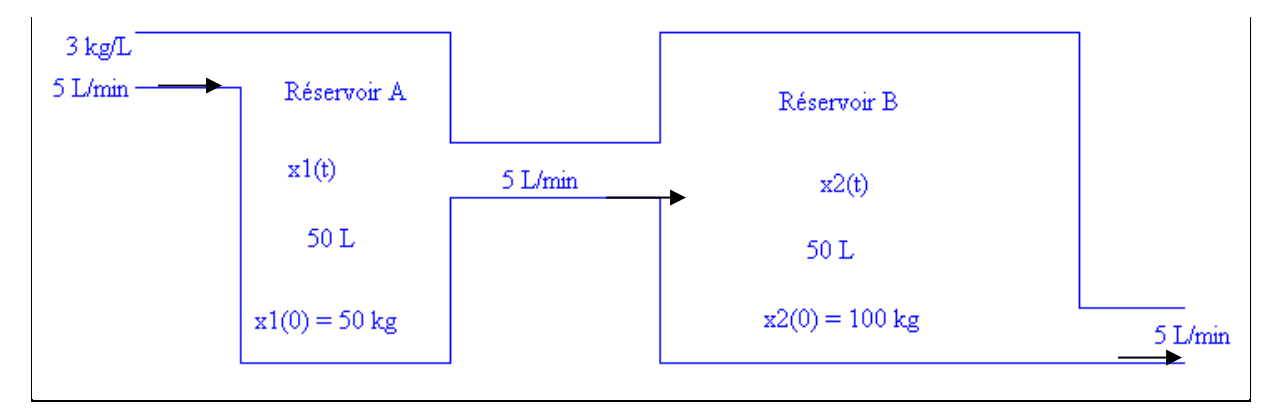

**Figure 3.1**

Vérifiez que la réponse est  $150 - 100 \cdot e^{-t/10}$  pour A et  $150 - (10t + 50) \cdot e^{-t/10}$  pour B.

Puisque nous étudierons les systèmes d'équations différentielles, rappelons certains résultats pour le cas de l'É.D. linéaire d'ordre 2 plutôt que d'ordre « *n* ». Donc soit

$$
\frac{d^2y}{dx^2} + p(x)\frac{dy}{dx} + q(x)y = r(x)
$$

où les fonction *p*, *q* et *r* sont continues sur un certain intervalle  $a < x < b$ .

**3.7 Théorème** Supposons que les fonctions *p*, *q* et *r* sont continues sur l'intervalle  $a, b$  et que  $x_0$  soit un point de cet intervalle. Alors le problème

$$
\frac{d^2y}{dx^2} + p(x)\frac{dy}{dx} + q(x)y = r(x), y(x_0) = y_0, y'(x_0) = v_0
$$

admet une solution unique  $y(x)$  sur cet intervalle.

.

L'unicité de la solution peut être démontrée en appliquant les théorèmes 3.3 et 3.4 au système suivant, système équivalent à l'É.D. (on pose  $y' = z$ )

$$
\begin{cases}\ny' = z & y(x_0) = y_0 \\
z' = -p(x)z - q(x)y + r(x) & z(x_0) = v_0\n\end{cases}
$$

Contrairement à l'équation linéaire du premier ordre où une formule close donnant la solution existe, on doit, ici, procéder comme suit pour trouver la solution de notre problème. On trouve d'abord 2 fonctions *y*1 et *y*2 satisfaisant (l'équation « complémentaire » ou « homogène »)

$$
y'' + p(x)y' + q(x)y = 0
$$

<u>et</u> *y*<sub>1</sub>(*c*)*y*<sub>2</sub>(*c*) − *y*<sub>1</sub>(*c*)*y*<sub>2</sub>(*c*) ≠ 0 en un point *c* de l'intervalle ]*a*, *b*[. On trouve ensuite une <u>solution par-</u> ticulière  $\phi(x)$ . La solution au problème est alors

$$
y(x) = c_1 y_1(x) + c_2 y_2(x) + \phi(x)
$$

avec  $c_1$ ,  $c_2$  calculés et trouvés par le fait que le déterminant (appelé le Wronskien de  $y_1, y_2$ )

$$
W y_1, y_2(x) = \begin{vmatrix} y_1(x) & y_2(x) \\ y'_1(x) & y'_2(x) \end{vmatrix}
$$

est différent de zéro : on dit alors que la paire de solutions  $y_1, y_2$  forment un ensemble fondamental de solutions ou qu'elles sont linéairement indépendantes sur  $a, b$ .

Si l'on ne peut trouver qu'une seule solution  $y_1$ , on obtient une seconde solution  $y_2$ , indépendante de *y*1 par la méthode de réduction de l'ordre, ce qui donne

$$
y_2 = v y_1
$$
 où  $v' = \frac{e^{-\int p(x) dx}}{y_1^2}$ .

Si l'on ne peut même pas trouver une solution, on peut procéder par série de puissances et cette méthode permet d'introduire certaines fonctions spéciales. La solution particulière se trouve par la méthode des coefficients indéterminés dans le cas où l'É.D. est à coefficients constants et où *r*(*x*) est formé de sommes et produits de polynômes, d'exponentielles et de sinus et cosinus. Dans le cas général, une solution particulière  $\phi(x)$  peut toujours s'obtenir par la méthode de variation des paramètres, ce qui donne avec *W* défini précédemment different different different parallel in the set of sinus et cosmus. Due<br>the  $\phi(x)$  peut toujours s'obtenir par la <u>méthode de variation de</u><br>orécédemment<br> $\phi(x) = -y_1(x) \int \frac{y_2(x) r(x)}{W} dx + y_2(x) \int \frac{y_1(x) r(x)}{W} dx$ .

$$
\phi(x) = -y_1(x) \int \frac{y_2(x) r(x)}{W} dx + y_2(x) \int \frac{y_1(x) r(x)}{W} dx.
$$

**3.8 Rappel** Soient *a*, *b* et *c* 3 nombres réels,  $a \neq 0$ . Alors la solution générale de

$$
ay'' + by' + cy = 0
$$

dépend du discriminant  $\Delta = b^2 - 4ac$  et des racines de l'équation caractéristique associée

$$
a\lambda^2 + b\lambda + c = 0.
$$

**3.8.1** Si  $\Delta > 0$ , alors la solution générale de l'É.D. est  $y = c_1 e^{a_1 t} + c_2 e^{b_2 t}$  $y = c_1 e^{\lambda_1 t} + c_2 e^{\lambda_2 t}$  où  $\lambda_1$ ,  $\lambda_2$  sont les 2 racines réelles et distinctes de l'équation caractéristique.

**3.8.2** Si  $\Delta = 0$ , alors la solution générale est  $y = e^{\lambda t} (c_1 + c_2 t)$  où  $\lambda$  est la racine double de l'équation caractéristique.

**3.8.3** Si  $\Delta$  < 0, alors la solution générale est  $y = e^{\alpha t} (c_1 \cos(\omega t) + c_2 \sin(\omega t) \alpha \alpha, \omega$  sont respectivement les parties réelle et imaginaire des solutions de l'équation caractéristique.

#### **3.9 Exemples**

**3.9.1** L'amplitude de la solution en régime permanent dans le cas d'un mouvement harmonique amorti forcé avec force sinusoïdale. On va considérer un problème de masse-ressort. Dans l'É.D. qui suit, *m*,  $b, k, F$  sont des constantes positives fixées et  $b^2 < 4mk$ .

$$
m y'' + b y' + k y = F \cos(\omega t)
$$

Peu importe le signe de  $b^2 < 4mk$  et les conditions initiales imposées, la solution complémentaire va tendre vers 0 lorsque *t* tend vers l'infini (car  $b > 0$ ). Puisque  $b \ne 0$ , le candidat pour la solution particulière  $\rightarrow$ appelée ici solution en régime permanent $\rightarrow$  est nécessairement de la forme suivante : *A* cos( $\omega t$ ) + *B*  $\sin(\omega t)$ . On verra que, dans le cas du mouvement sous-amorti ( $b^2 < 4mk$ ), l'amplitude de la solution en régime permanent est

$$
M(\omega) = \frac{F/m}{\sqrt{\left(\frac{k}{m} - \omega^2\right)^2 + \left(\frac{b}{m}\right)^2 \omega^2}}
$$

et que cette fonction atteint son maximum au point

$$
\omega = \omega_r = \sqrt{\frac{k}{m} - \frac{b^2}{2m^2}} \quad \text{lorsque } b^2 < 2mk.
$$

**3.9.2** Voici un cas particulier de l'exemple 3.9.1. On considère le problème de masse-ressort suivant : 1 rticulier de l'exemple 3.9.1. On considère le problème de masse-res<br>  $y'' + \frac{1}{4}y' + 2y = 2\cos(\omega t), y(0) = 0, y'(0) = 2 \quad [\omega > 0].$ 

On tracera le graphique de l'amplitude du régime permanent en fonction de *ω* et cherchera son maximum. On s'attend à un maximum atteint en  $\omega = \frac{3\sqrt{14}}{2} \approx 1.40312$ 8  $\omega = \frac{3\sqrt{14}}{8} \approx 1.40312$  dont la valeur est  $\frac{64\sqrt{127}}{125} \approx 5.67908$ 127  $\approx$  5.67908. Nous vérifierons cela.

**3.9.3** Remarquons que l'É.D.  $ay'' + by' + cy = 0$  est équivalente au système du premier ordre

$$
\begin{cases}\ny' = z \\
z' = -\frac{b}{a}z - \frac{c}{a}y\n\end{cases}
$$
ou, en notation matricielle,  $\begin{bmatrix}\ny' \\
z'\n\end{bmatrix} = \begin{bmatrix}\n0 & 1 \\
-\frac{c}{a} & -\frac{b}{a}\n\end{bmatrix}\begin{bmatrix}\ny \\
z\n\end{bmatrix}$ 

Nous verrons que les « valeurs propres » de la matrice carrée précédente ne sont rien d'autres que les racines de l'équation caractéristique  $a\lambda^2 + b\lambda + c y = 0$ !

**3.9.4 MHS** ans le cas du mouvement harmonique simple,  $my'' + ky = 0$ , on a en multipliant par y',

$$
m y' y'' + k y' y = 0,
$$

d'où par intégration  $\frac{1}{2}mv^2 + \frac{1}{2}ky^2 = E_0$  $1$   $1$   $1$  $\frac{2}{2}$ <sup>*mv*</sup> +  $\frac{1}{2}$  $mv^2 + \frac{1}{2}ky^2 = E_0$  = constante ( $v = y'$  est la vitesse). Le premier terme est l'énergie cinétique, le second terme est l'énergie potentielle et  $E_0$  est l'énergie totale. Mais nous savons que la solution du MHS est

$$
y = a_1 \cos(\omega_0 t) + b_1 \sin(\omega_0 t) = c_1 e^{i\omega_0 t} + c_{-1} e^{i\omega_0 t}
$$

avec  $\omega_0^2 = \frac{k}{m}$ ,  $c_1 = \frac{a_1 - ib_1}{2}$ ,  $c_{-1} = \overline{c_1}$ .  $\omega_0^2 = \frac{k}{m}$ ,  $c_1 = \frac{a_1 - ib_1}{2}$ ,  $c_{-1} = \overline{c}$  $=\frac{k}{m}$ ,  $c_1 = \frac{a_1 - ib_1}{2}$ ,  $c_{-1} = \overline{c_1}$ . Écrivons que  $A = c_1 e^{i\omega_0 t}$ ,  $B = c_{-1} e^{-i\omega_0 t}$ . Alors  $y = A + B$  et en dérivant, on obtient  $v = y' = A' + B' = i\omega_0(A - B)$ . Mais alors, un calcul direct donne

$$
E_0 = \frac{1}{2}m(i\omega_0(A-B))^2 + \frac{1}{2}k(A+B)^2 =
$$
  

$$
\frac{1}{2}m\omega_0^2(-A^2 + 2AB - B + A^2 + 2AB + B^2) =
$$
  

$$
2kAB = 2k|c_1|^2
$$

L'énergie est proportionnelle au carré de l'amplitude  $|c_1|$  :  $E_0 = 2k |c_1|^2$ . Cet important résultat reviendra dans l'analyse de Fourier.

**3.9.5 Exemple** La « bonne vieille » méthode des coefficients indéterminés (et l'utilisation des nombres complexes) est très utile. Trouvons la solution en régime permanent du problème

$$
y'' + 6y' + 13y = 3\cos(2t), \ y(0) = 0, \ y'(0) = 0.
$$

La solution particulière n'est rien d'autre que la partie réelle de la solution particulière complexe au problème  $y'' + 6y' + 13y = 3e^{2it}$ . Un calcul direct montre que, essayant le candidat complexe  $Ae^{2it}$ ,

**p 12** Michel Beaudin: Résume 1-Part 4 **DNL 125**

on trouve  $A = \frac{3}{9+12i} = \frac{3}{25} - \frac{4}{25}i$ .  $A = \frac{3}{9+12i} = \frac{3}{25} - \frac{4}{25}i$ Tous ces calculs sont automatisables encore facilement : on n'oublie d'informer Nspire que les variables sont complexes et non réelles (d'où l'ajout du « \_ » au début des calculs) : on vérifie ensuite si la solution particulière trouvée est bien bonne.

$$
\begin{vmatrix}\n\text{can}:=a_{-} \cdot e^{2 \cdot i \cdot t} - a_{-} \cdot e^{t_{-} \cdot 2 \cdot i} \\
\frac{d^{2}}{dt_{-}}(\text{can})+6 \cdot \frac{d}{dt_{-}}(\text{can})+13 \cdot \text{can} \\
\text{csolve}(a_{-} \cdot (9+12 \cdot i)-3,a_{-}) & a_{-} = \frac{3}{25} - \frac{4}{25} \cdot i \\
\text{real}\left(\frac{3}{25} - \frac{4}{25} \cdot i\right) \cdot e^{2 \cdot i \cdot t} & a_{-} = \frac{3}{25} - \frac{4}{25} \cdot i \\
\text{real}\left(\frac{3}{25} - \frac{4}{25} \cdot i\right) \cdot e^{2 \cdot i \cdot t} & \frac{3 \cdot \cos(2 \cdot t)}{25} + \frac{4 \cdot \sin(2 \cdot t)}{25} \\
\text{sp}:=\frac{3 \cdot \cos(2 \cdot t)}{25} + \frac{4 \cdot \sin(2 \cdot t)}{25} & \frac{3 \cdot \cos(2 \cdot t)}{25} + \frac{4 \cdot \sin(2 \cdot t)}{25} \\
\frac{d^{2}}{dt^{2}}(sp) + 6 \cdot \frac{d}{dt}(sp) + 13 \cdot sp & 3 \cdot \cos(2 \cdot t)\n\end{vmatrix}
$$

**Figure 3.2**

Solution of example 3.6.1 (Josef):

**The Parachutist** Parachutist m=75, k1=15, k2=105 m\*v1'(t)=g\*m-k1\*v1(t), v1(0)=0 ; y1'(t)=v1(t), y1(0)=0  $m*v2'(t)=g*m-k2*v2(t), v2(0)=v1(60); y2'(t)=v2(t), y2(0)=y1(60)$  $y2(t) = 4000$ ; t=?; total time = 60+t  $m:=75:k1:=15:k2:=105:g:=9.81 \times 9.81$ deSolve( $\mathbf{m} \cdot \mathbf{v}$ 1'= $\mathbf{g} \cdot \mathbf{m}$ -k1 $\cdot$  v1 and  $\mathbf{v}$ 1(0)=0,t,v1)  $\cdot$  v1=49.05-49.05 $\cdot$  (0.818731)<sup>t</sup> v1:=49.05-49.05 $\cdot$  (0.818731)<sup>t</sup>/ $t=60$   $\cdot$  49.0497 = velocity after 60 seconds deSolve $(y1'=49.05-49.05 \cdot (0.818731)^t$  and  $y1(0)=0,t,y1$   $\cdot$   $y1=245.25 \cdot (0.818731)^t + 49.05 \cdot t - 245.25$ y1:=245.25  $(0.818731)^t$ +49.05  $t$ -245.25| $t$ =60  $\cdot$  2697.75 = fallen height after 60 seconds deSolve( $\mathbf{m} \cdot \mathbf{v}$ 2'= $\mathbf{g} \cdot \mathbf{m}$ -k2 $\cdot$  v2 and  $\mathbf{v}$ 2(0)= $\mathbf{v}$ 1,t,v2)  $\cdot$  v2=42.0426 $\cdot$  (0.246597)<sup>t</sup>+7.00714 v2:=42.0426 $\cdot$  (0.246597)<sup>t</sup>+7.00714  $\cdot$  42.0426 $\cdot$  (0.246597)<sup>t</sup>+7.00714 deSolve(y2'=v2 and y2(0)=y1,t,y2) • y2=-30.0304  $(0.246597)^{t}$ +7.00714  $t$ +2727.78 y2:=-30.0304 $\cdot$  (0.246597)<sup>t</sup>+7.00714 $\cdot$ t+2727.78  $\cdot$  -30.0304 $\cdot$  (0.246597)<sup>t</sup>+7.00714 $\cdot$ t+2727.78  $60 + nSolve(y2=4000,t) \cdot 241.561 =$  total time

$$
DNL 125
$$

Solution of example 3.6.2 (Josef):

**Two Tanks**  $\Delta x$  = amount input -amount output = (concentration\_in x rate\_in)  $\times \Delta t$  - (concentration\_out x rate\_out)  $\times \Delta t$ For A:  $dx1(t)/dt = 3 * 5 - 5x1(t)/50 * 5$ ,  $x1(0) = 50$ deSolve  $\left(x1'=15-\frac{5 \cdot x1}{50} \text{ and } x1(0)=50, t, x1\right) \cdot x1=150-100 \cdot e^{-10}$ **x1**:=150-100 · **e**  $\frac{t}{10}$  · 150-100 · **e**  $\frac{t}{10}$ For B:  $dx2(t)/dt = x1(t)/50 * 5 - x2(t)/50 * 5, x2(0) = 100$ deSolve  $\left(x^2 = \frac{x1}{50} \cdot 5 - \frac{x2}{50} \cdot 5$  and  $x2(0) = 100, t, x2$   $\left(x^2 = 10 \cdot e^{-\frac{t}{10}} \cdot 5 + \frac{t}{15} \cdot e^{-\frac{t}{10}} \cdot 5\right) = 150 - 10 e^{-0.1t} (10t + 50)$ 

Solution of example 3.6.2 in the *DERIVE*-way (Josef):

#1: 
$$
\int \frac{1}{15 - 0.1 \cdot x} dx = \int 1 dt + c
$$
\n#2: 
$$
-10 \cdot L N(x - 150) = c + t
$$
\n#3: SOLVE(-10·LN(x - 150) = c + t, x)\n
$$
-c/10 - t/10
$$
\n#4: 
$$
x = e
$$
\n
$$
+ 150
$$
\n#5: 
$$
x = c \cdot e
$$
\n
$$
+ 150
$$
\n#6: SOLVE(50 = c \cdot e\n
$$
- 0/10
$$
\n#7: 
$$
x = 150 - 100 \cdot e
$$
\n
$$
- t/10
$$
\n#8: DSOLVE1(0.1·y - 15 - 10·e  
\n
$$
- 0.1 \cdot t
$$
\n#8: DSOLVE1(0.1·y - 15 - 10·e  
\n
$$
+ 1, t, y, 0, 100)
$$
\n
$$
t/10
$$
\n#9: 
$$
e
$$
\n
$$
-(y - 150) - 10 \cdot t = -50
$$
\n#10: SOLVE(
$$
e
$$
\n
$$
-(y - 150) - 10 \cdot t = -50, y
$$
\n#11: 
$$
y = e
$$
\n
$$
t/10
$$

## Solution of example 3.9.1 (Josef)

y''+1/4-y+2y = 2 cos(
$$
\omega
$$
 t), y(0) = 0, y'(0) = 2 [ $\omega$  > 0]  
\nSolving the homogeneous differential equation:  
\ncharacteristic equation:  $czeros\left(s^2 + \frac{s}{4} + 2s\right) \rightarrow \left\{\frac{-1}{8} + \frac{\sqrt{127}}{8} \cdot t, \frac{-1}{8} - \frac{\sqrt{127}}{8} \cdot t\right\}$   
\ncomplementary solution:  $yc(t):=e^{\frac{t}{8}}$ .  $\left\{a \cdot cos\left(\frac{\sqrt{127}}{8} \cdot t\right) + b \cdot sin\left(\frac{\sqrt{127}}{8} \cdot t\right)\right\} \rightarrow$  *Fertig*  
\n $yc1(t):=\frac{d}{dt}(y(t)) \rightarrow$  *Fertig*  
\n $\frac{8 \cdot \omega^2 \cdot cos(\omega \cdot t)}{16 \cdot \omega^4 - 63 \cdot \omega^2 + 64} + \frac{32 \cdot \omega \cdot (\omega^2 - 2) \cdot sin(\omega \cdot t)}{16 \cdot \omega^4 - 63 \cdot \omega^2 + 64} + 2 \cdot e^{\frac{-t}{8}} \cdot cos\left(\frac{\sqrt{127} \cdot t}{8}\right) - \frac{2 \cdot \sqrt{127} \cdot e^{\frac{-t}{8}} \cdot sin\left(\frac{\sqrt{127} \cdot t}{8}\right)}{127}$   
\nsolve(yc(0)=0 and yc1(0)=2, {*a,b*}) + *a*=0 and *b*=*c1* and  $\omega$ =0  
\n $\frac{t}{ycc(t):=\frac{e^{\frac{-t}{8}} \cdot 16 \cdot \sqrt{127}}{127} \cdot sin\left(\frac{\sqrt{127}}{8} \cdot t\right) \rightarrow$  *Fertig*

Check the solution: 
$$
\frac{d^2}{dt^2}(\text{vec}(t)) + \frac{1}{4} \cdot \frac{d}{dt}(\text{vec}(t)) + 2 \cdot \text{vec}(t) \cdot 0
$$
  
particular solution applying variation of parameters:  

$$
yp(t) := \frac{-32 \cdot (\omega^2 - 2)}{16 \cdot \omega^4 - 63 \cdot \omega^2 + 64} \cdot \cos(\omega \cdot t) + \frac{8 \cdot \omega}{16 \cdot \omega^4 - 63 \cdot \omega^2 + 64} \cdot \sin(\omega \cdot t) \cdot Fertig
$$

$$
\frac{d^2}{dt^2}(\text{yp}(t)) + \frac{1}{4} \cdot \frac{d}{dt}(\text{yp}(t)) + 2 \cdot \text{yp}(t) = 2 \cdot \cos(\omega \cdot t) \cdot \text{true}
$$
  
Compare the coefficients of cos and sin and solve for {aa,bb}  
solve $\left(ax \cdot (2-\omega^2) + \frac{bb \cdot \omega}{4} = 2$  and  $bb \cdot (2-\omega^2) - \frac{aa \cdot \omega}{4} = 0$ , { $aa, bb$ }\right\}  

$$
\therefore aa = \frac{-32 \cdot (\omega^2 - 2)}{16 \cdot \omega^4 - 63 \cdot \omega^2 + 64} \text{ and } bb = \frac{8 \cdot \omega}{16 \cdot \omega^4 - 63 \cdot \omega^2 + 64}
$$

$$
yp(t) := \frac{-32 \cdot (\omega^2 - 2)}{16 \cdot \omega^4 - 63 \cdot \omega^2 + 64} \cdot \cos(\omega \cdot t) + \frac{8 \cdot \omega}{16 \cdot \omega^4 - 63 \cdot \omega^2 + 64} \cdot \sin(\omega \cdot t) \cdot Fertig
$$

$$
y(t) := \text{vec}(t) + yp(t) \cdot Fertig
$$

$$
y(t) \leftarrow \frac{-32 \cdot (\omega^{2}-2) \cdot \cos(\omega \cdot t)}{16 \cdot \omega^{4}-63 \cdot \omega^{2}+64} + \frac{8 \cdot \omega \cdot \sin(\omega \cdot t)}{16 \cdot \omega^{4}-63 \cdot \omega^{2}+64} + \frac{16 \cdot \sqrt{127} \cdot e^{-8} \cdot \sin\left(\frac{\sqrt{127} \cdot t}{8}\right)}{127}
$$
\n
$$
t \text{Collect}(yp(t)) \leftarrow \frac{-8 \cdot (4 \cdot (\omega^{2}-2) \cdot \cos(\omega \cdot t) - \omega \cdot \sin(\omega \cdot t))}{16 \cdot \omega^{4}-63 \cdot \omega^{2}+64}
$$
\n
$$
r(t) := yp(x)|\omega = w + Fertg
$$
\nUse the following identity (DERIVE) to find the amplitude of the oscillation:\n
$$
a \cdot \cos(x) + b \cdot \sin(x)
$$
\n
$$
= \sqrt{(a + b) \cdot \sin(x)}
$$
\n
$$
\sqrt{(a + b) \cdot \sin(x)}
$$
\n
$$
= \sqrt{16 \cdot (\omega^{2}-2)^{2} + \omega^{2}} \cdot \sin(\omega^{2}-2)
$$
\n
$$
= \sqrt{16 \cdot \omega^{4}-63 \cdot \omega^{2}+64} + \frac{-8 \cdot \sin(\omega^{2}-2)}{\sqrt{16 \cdot \omega^{4}-63 \cdot \omega^{2}+64}} + \frac{-8 \cdot \sin(\omega^{2}-2)}{\sqrt{16 \cdot \omega^{4}-63 \cdot \omega^{2}+64}} + \frac{-8 \cdot \sin(\omega^{2}-2)}{\sqrt{16 \cdot \omega^{4}-63 \cdot \omega^{2}+64}} + \frac{-8 \cdot \sin(\omega^{2}-2)}{\sqrt{16 \cdot \omega^{4}-63 \cdot \omega^{2}+64}} + \frac{-8 \cdot \sin(\omega^{2}-2)}{\sqrt{16 \cdot \omega^{4}-63 \cdot \omega^{2}+64}} + \frac{-8 \cdot \sin(\omega^{2}-2)}{\sqrt{16 \cdot \omega^{4}-63 \cdot \omega^{2}+64}} + \frac{-8 \cdot \sin(\omega^{2}-2)}{\sqrt{16 \cdot \omega^{4}-63 \cdot \omega^{2}+64}} + \frac{-8 \cdot \sin(\omega^{2}-2)}{\sqrt{16 \cdot \omega^{4}-63 \cdot \omega^{2}+64}} + \frac{-8 \cdot \sin(\omega^{2
$$

$$
\int f1(x):=yp(x)|ω=w + Fertig
$$
\nUse the following identity (DERIVE) to find the amplitude of the oscillation:  
\na+cos(x) + b+sin(x)  
\n
$$
\sqrt{(a + b) +sin(x)}
$$
\n
$$
(\sqrt{(a + b) +sin(x)})
$$
\n
$$
(\sqrt{(a + b) +sin(x)})
$$
\n
$$
(\sqrt{(a + b) +sin(x)})
$$
\n
$$
(\sqrt{(a + b) +sin(x)})
$$
\n
$$
(\sqrt{(a + b) +sin(x)})
$$
\n
$$
(\sqrt{(a + b) +cos(x)})
$$
\n
$$
(\sqrt{(a + b) +cos(x)})
$$
\n
$$
(\sqrt{(a + b) +cos(x)})
$$
\n
$$
(\sqrt{(a + b) +cos(x)})
$$
\n
$$
(\sqrt{(a + b) +cos(x)})
$$
\n
$$
(\sqrt{(a + b) +cos(x)})
$$
\n
$$
(\sqrt{(a + b) +cos(x)})
$$
\n
$$
(\sqrt{(a + b) +cos(x)})
$$
\n
$$
(\sqrt{(a + b) +cos(x)})
$$
\n
$$
(\sqrt{(a + b) +cos(x)})
$$
\n
$$
(\sqrt{(a + b) +cos(x)})
$$
\n
$$
(\sqrt{(a + b) +cos(x)})
$$
\n
$$
(\sqrt{(a + b) +cos(x)})
$$
\n
$$
(\sqrt{(a + b) +cos(x)})
$$
\n
$$
(\sqrt{(a + b) +cos(x)})
$$
\n
$$
(\sqrt{(a + b) +cos(x)})
$$
\n
$$
(\sqrt{(a + b) +cos(x)})
$$
\n
$$
(\sqrt{(a + b) +cos(x)})
$$
\n
$$
(\sqrt{(a + b) +cos(x)})
$$
\n
$$
(\sqrt{(a + b) +cos(x)})
$$
\n
$$
(\sqrt{(a + b) +cos(x)})
$$
\n
$$
(\sqrt{(a + b) +cos(x)})
$$
\n
$$
(\sqrt{(a + b) +cos(x)})
$$
\n
$$
(\sqrt{(a + b) +cos(x)})
$$
\n
$$
(\sqrt{(a + b) +cos(x)})
$$
\n
$$
(\sqrt{(a + b) +cos(x)})
$$
\n
$$
(\sqrt{(a + b) +cos(x)})
$$
\n
$$
(\sqrt{(a + b) +
$$

I insert a slider for *ω*. You can see the position for *ω* ≈ 1.4.

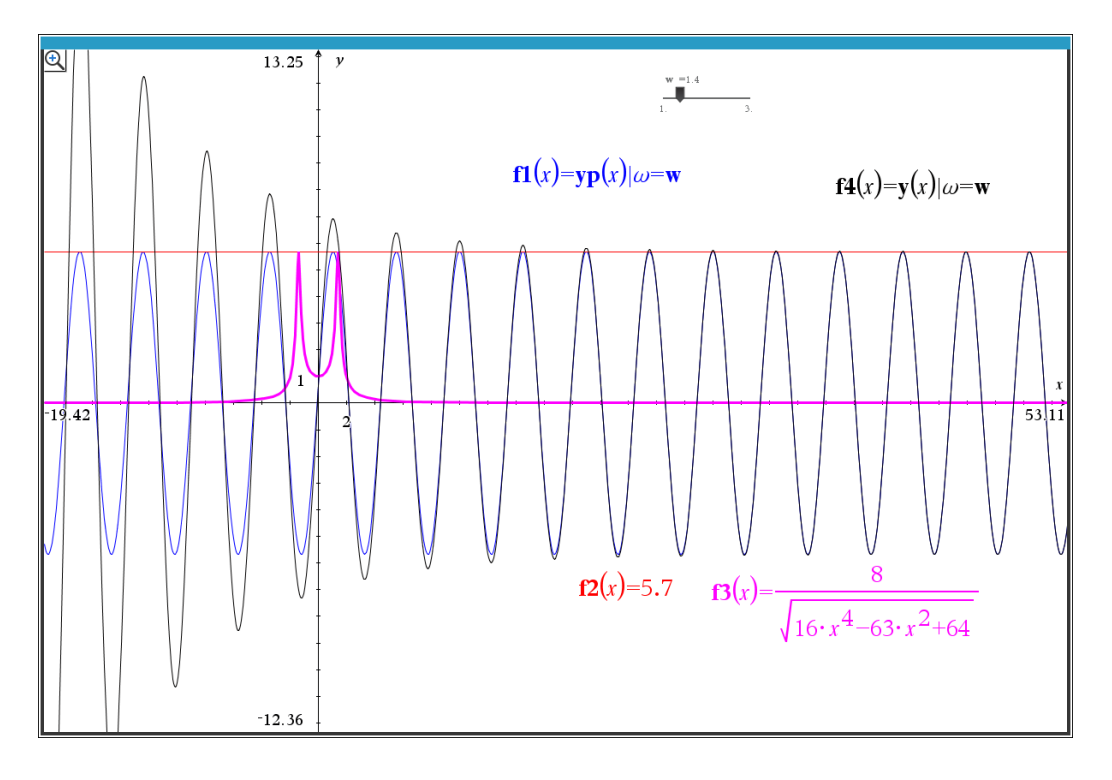

Pretty graphs ("Butterfly Fractals", found anywhere in the Internet)

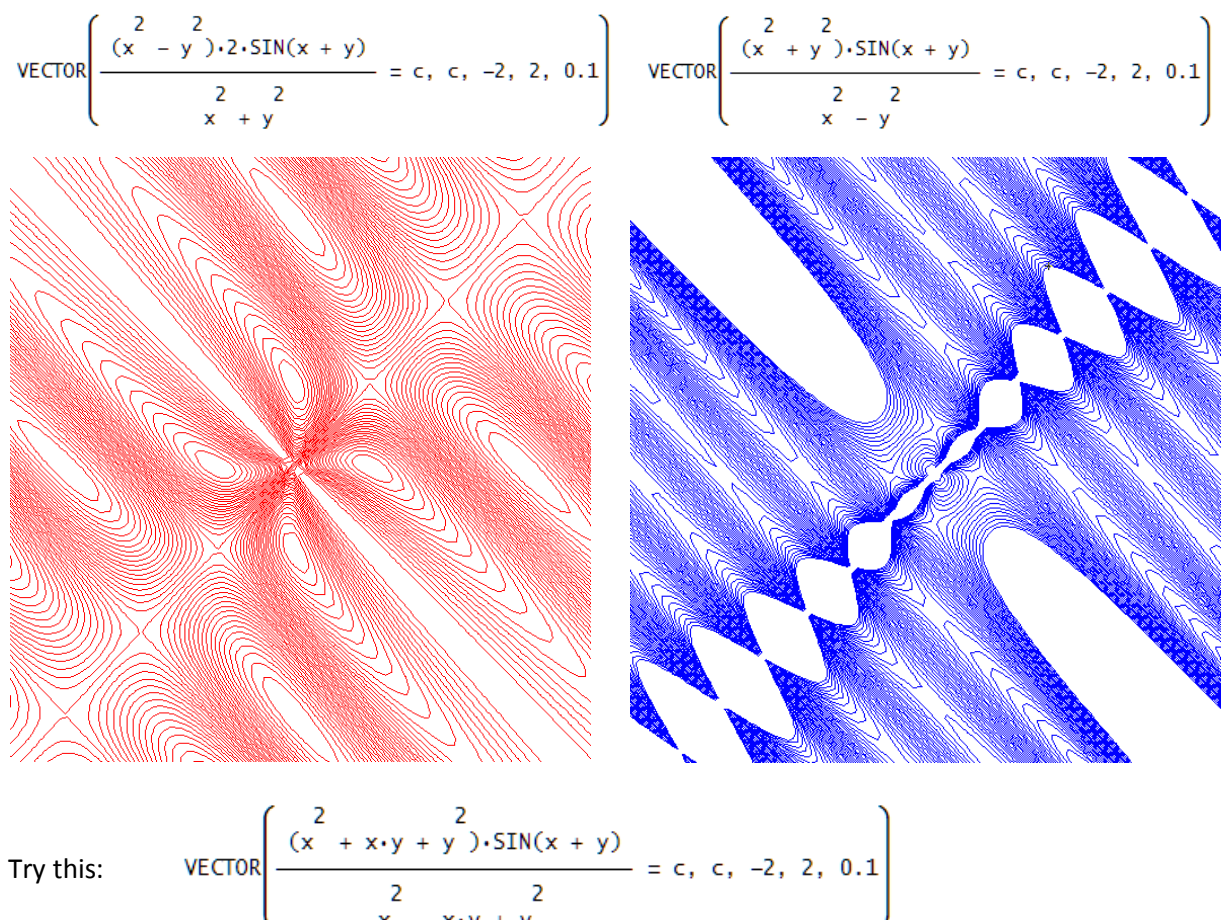

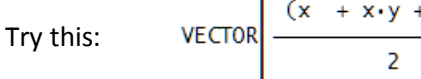

#### Mail from our Australian friend David Halprin

#### Colleagues and Friends

I have spent the last 12 months delving into the inconsistencies being published and/or announced re Gravity Waves, Dark Matter, Dark Energy, Black Holes etc. with much consternation, since there seems to have been a lot of bad science fiction included as well as some fraudulent claims.

So, this third draft is worth bringing to the public's attention, in the hope that more time and money won't be wasted in some of those contentious areas of alleged research.

I have been publishing a few papers over the last year on Academia.edu so the link is included as well.

I hope that you will take the time to read right thru my paper and proffer me constructive feedback

Sincerely

David Halprin

-------------------------------------------------------------------

<https://independent.academia.edu/DavidHalprin>

## Mail from Albert Rich

Josef, that's amazing! Despite all the competition, people still find *Derive* a useful mathematical assistant. But there are so many ways it could and should be improved…

Please remind all new *Derive*rs:

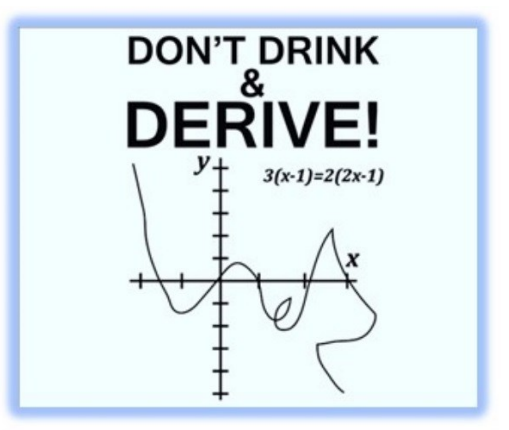

Aloha from Hawaii, Albert

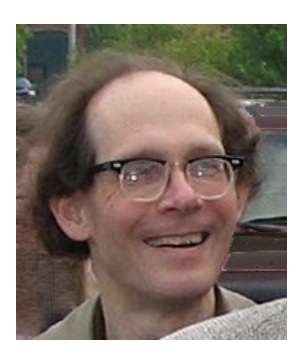

## **TWO ALTERNATE APPROACHES TO CONICS**

Dr. Robert Haas, USA

*The essence of mathematics is its freedom.*

--G. Cantor {Stewart, 62}

#### **Traditional approaches**

Traditional constructions of conics, dating back at least to Pappus of Alexandria (ca. 290 – ca. 350) involve distances measured from fixed focal points and directrix lines [Kendig, 364 – 366]. A parabola, for instance, consists of points equidistant from a fixed point and line (Figure 1a); a "stakes-and-string" ellipse consists of the points whose distances from the two focal points have a constant sum (Figure 1b).

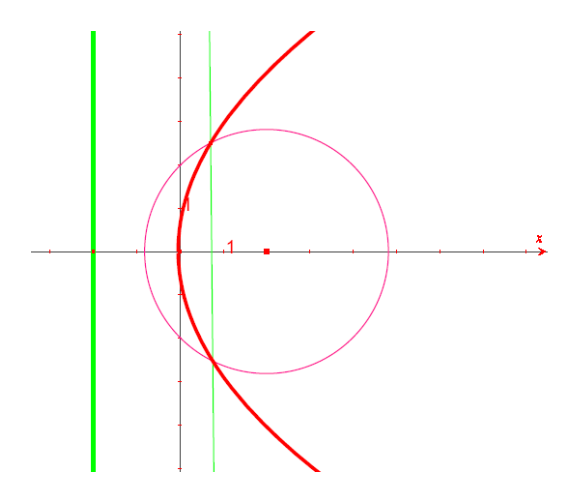

Fig. 1a. Points equidistant from a point and a circle

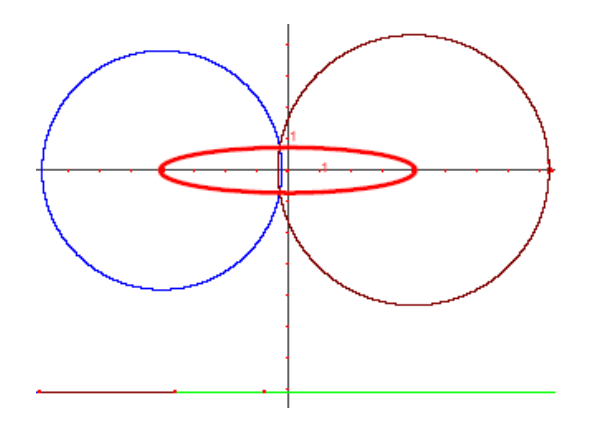

Fig. 1b. Points whose distances from the foci sum to a constant, forming an ellipse

But must one use only points and lines for reference? The present note describes two alternate approaches that replace one or both of these elements with circles. (A line is a circle of infinite radius, and a point is a circle of zero radius.)

#### **1A. Points equidistant from a point and a circle**

Replacing, first, the directrix line with a circle, consider the locus of points equidistant from a point and a circle. When the point lies outside the circle this yields one branch of a hyperbola (Figure 2a); when the point lies inside the result is an ellipse (Figure 2b). Figure 2 illustrates points equidistant from a point and a circle.

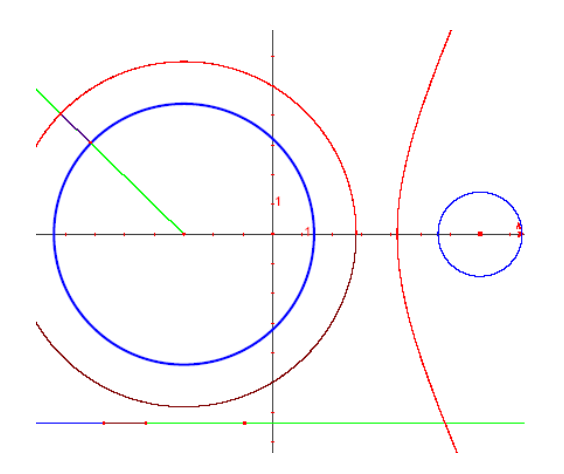

Fig. 2a: A branch of a hyperbola (point outside the circle)

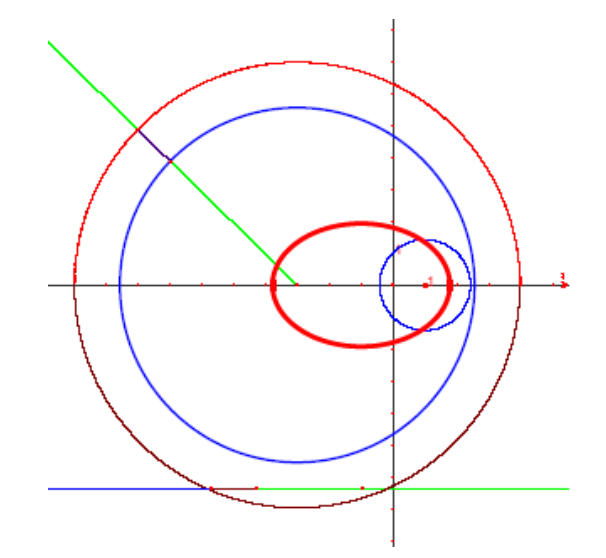

Fig. 2b: An ellipse (point inside the circle)

The analytic proof of the construction depends on two tricks, one geometric, the other algebraic. Place the circle (of radius  $r$ ) with center at the origin, and the point at  $(a,0)$  on the positive  $x$  axis, supposing first that  $a > r$ , and consider a point  $(x, y)$  equidistant from the two (Figure 3). The distance  $D_1$  of  $(x, y)$ to the point  $(a,0)$  is just the Euclidean one:

$$
D_1 = \sqrt{(x-a)^2 + y^2}.
$$

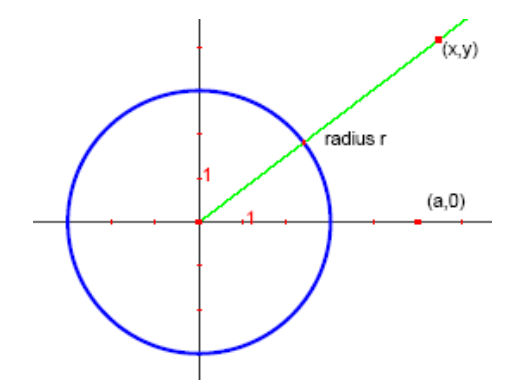

Fig. 3. Construction: the point  $(x, y)$  is equidistant from the point  $(a, 0)$ and the circle of radius *r* centered at the origin.

Now calculating the distance from (*x,y*) to a curved figure is in general complicated: one must (say by calculus) calculate the normal lines perpendicular to the curve, identify the one going through  $(x, y)$ , then calculate the distance along that line from the point to the curve. But the curve in question here is a circle, which has the wonderful geometric property that any line going through its center is normal, i.e. perpendicular to the circumference. So the appropriate normal here is just the line from  $(x, y)$  to  $(0, 0)$ . And furthermore, since the distance from the circle's center to any point on its circumference is the constant radius r, the distance  $D_2$  from  $(x, y)$  to the circle is just the Euclidean distance from  $(x, y)$  to  $(0,0)$ minus *r*:

$$
D_2 = \sqrt{(x+y)^2} - r.
$$

For the construction, one now equates *D*<sub>1</sub> and *D*<sub>2</sub>, then simplifies by squaring both sides:<br> $(x-a)^2 + y^2 = x^2 + y^2 + r^2 - 2r\sqrt{x^2 + y^2}$ 

$$
(x-a)^2 + y^2 = x^2 + y^2 + r^2 - 2r\sqrt{x^2 + y^2}
$$

And here the second, algebraic, trick happens that makes the whole construction work: the  $x^2$  and  $y^2$ terms on the left and right sides of the equation cancel out. If they didn't, the next steps would just yield a fourth-degree mess. But since they do cancel, one can isolate the remaining radical term  $-2r\sqrt{x^2 + y^2}$ on one side of the equation, square both sides again to eliminate it, and simplify the resulting seconddegree equation to the final form:

$$
\frac{\left(x - \frac{a}{2}\right)^2}{\left(\frac{r}{2}\right)^2} - \frac{y^2}{\frac{a^2 - r^2}{4}} = 1
$$
 --one branch of a hyperbola.

The analysis when the point  $(a,0)$  lies inside the circle--that is,  $a < r$ --is exactly parallel, and yields the final form:

$$
\frac{\left(x-\frac{a}{2}\right)^2}{\left(\frac{r}{2}\right)^2} + \frac{y^2}{\frac{r^2-a^2}{4}} = 1
$$
 --an ellipse.

When, finally, the point  $(a,0)$  lies <u>on</u> the circle--that is,  $a = r$ --the  $D_1 = D_2$  equation yields  $x = \sqrt{x^2 + y^2}$ , forcing  $y = 0$  and  $x \ge 0$ , the trivial special case of a ray.

#### **1B. Points equidistant from a line and a circle**

The classical construction of a parabola (Figure 1a) uses the locus equidistant from the focus point and the directrix line. Alternatively, though, enlarging the point to a circle gives a parabola, too (Figure 4).

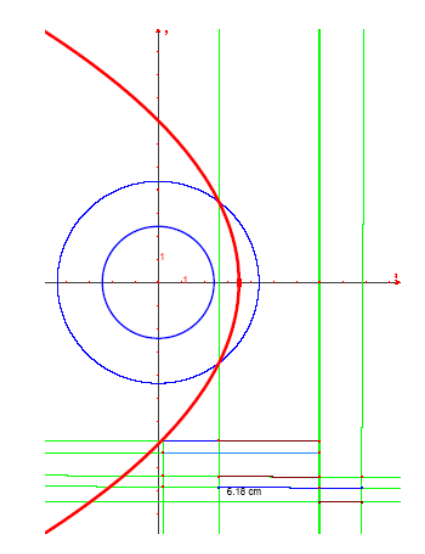

Fig. 4: Points equidistant from a circle and a line form a parabola

Algebraically, one again sets notation: circle of radius  $r$  centered at the origin, line  $x = a$ , for simplicity first assuming  $r < a$ . Then a point  $(x, y)$  of the figure lies distance  $D_1 = a - x$  from the line and  $D_2 = \sqrt{x^2 + y^2} - r$  from the circle. Equating  $D_1 = D_2$ , isolating the radical, squaring, and simplifying yields:

$$
x = -\frac{y^2}{2(a+r)} + \frac{a+r}{2}
$$

--- a parabola.

#### **2A. Points equidistant from two circles**

As a second alternate approach, one may replace both traditional fixed elements in the conic construction with circles. Figure 5 shows Points equidistant from two circles. The set of points equidistant from two circles forms either a branch of a hyperbola, or an ellipse.

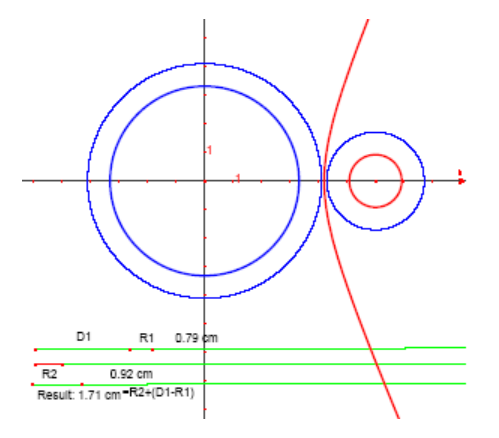

Fig. 5a: A branch of a hyperbola

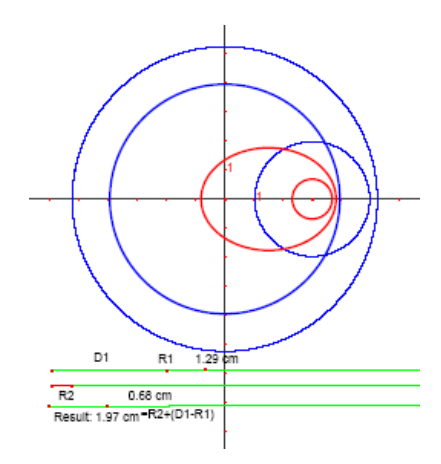

Fig. 5b: An ellipse

Algebraically, let the circles respectively have radius  $r$  (center:  $(0,0)$ ) and  $s$  (center:  $(a,0)$ ). Then the distance from point  $(x,y)$  to the first circle is  $D_1 = \sqrt{x^2 + y^2} - r$ , to the second is  $D_2 = \sqrt{(x-a)^2 + y^2} - s$ , and the equality of distances,  $D_1 = D_2$ , is<br>  $\sqrt{x^2 + y^2} - b = \sqrt{(x-a)^2 + y^2}$  where  $b = s - r$ 

$$
\sqrt{x^2 + y^2} - b = \sqrt{(x-a)^2 + y^2}
$$
 where  $b = s - r$ 

Squaring both sides yields

$$
2b\sqrt{x^2 + y^2} = a^2 - b^2 - 2ax
$$

and squaring again gives

$$
\frac{\left(x-\frac{a}{2}\right)^2}{\left(\frac{b}{2}\right)^2} + \frac{y^2}{b^2 - a^2} = 1,
$$

which is an ellipse if  $b > a$  (that is,  $s > a + r$ ), and a branch of a hyperbola if  $b < a$  (that is,  $s < a + r$ ).

#### **2B. Stakes-and-string variants**

The traditional stakes-and-string construction gives an ellipse (Figure 1b) or hyperbola as the set of points having a fixed sum or difference of distances to two focal points. One may similarly ask what figure has a fixed sum or difference of distances to two circles. But in the notation of the previous paragraph, this simply asks  $D_1 \pm D_2 = k$ , and when one just incorporates *k* appropriately into the constant *b* the analysis is identical after the first squaring step.\*

#### **2C. Higher dimensions**

The symmetry of the above construction now makes it easy to generalize, to find the set of points equidistant from two spheres or hyperspheres. Just as before, one places the first *n*-sphere (radius *r*) at the

<sup>\*</sup> Note that distances are measured, as before, normal to the circles. An actual string wrapped around two stakes "fattened up" into cylinders of radius r and s would, in contrast, meet them tangentially, giving a much harder and messier problem.

origin, the second (radius *s*) on the *x*<sub>1</sub>-axis at (*a*,0,0,...), and solving for points (*x<sub>i</sub>*) satisfying  $D_1 = D_2$ finds:

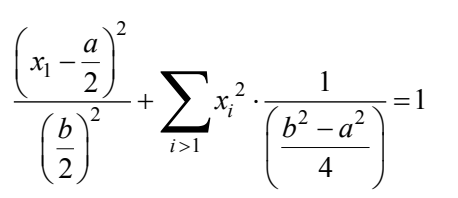

an ellipsoid if  $b > a$  (that is,  $s > a + r$ ), and a branch of a hyperboloid if  $b < a$  (that is,  $s < a + r$ ).

The construction in section 1b generalizes similarly, to show that the points  $(x_i)$  equidistant from the sphere and the hyperplane  $x_1 = a$  form the circular paraboloid

$$
x_1 = \sum_{i>1} x_i^2 \cdot \frac{1}{-2a-2r} + \frac{a+r}{2}.
$$

**References:**

Keith Kendig, Conics, Washington, D.C.: Mathematical Association of America (Dolciani Mathematical Expositions #29), 2005.

B. M. Stewart, Theory of Numbers (2nd ed.), New York: Macmillan, 1964.

#### **Josef's remarks (sent to Robert)**

This was an interesting paper for me and I tried reproducing Robert's dynamic geometry plots using tools which I have available:

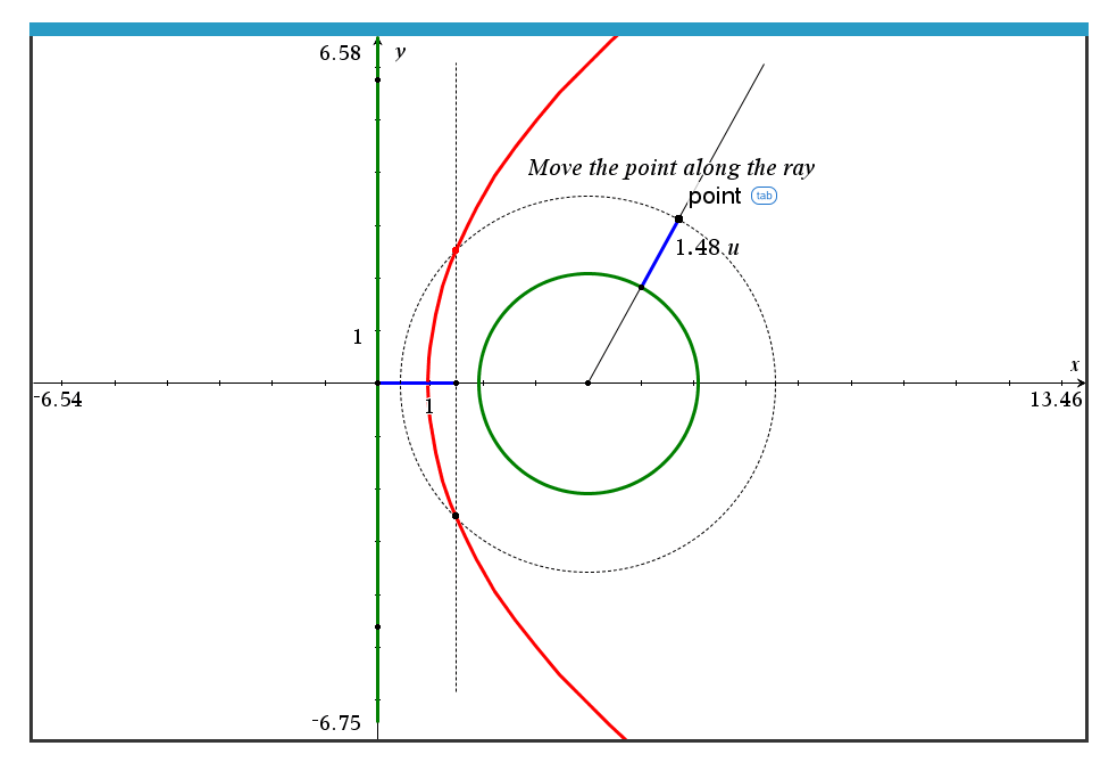

This done with TI-Nspire (line and circle Robert's 1B))

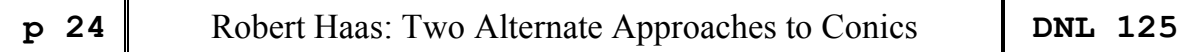

Then I worked with GeoGebra (which is free for everybody.

Big surprise! The locus tool presented two loci (red curves). The left one was the parabola, which I had expected, but what about the right one?

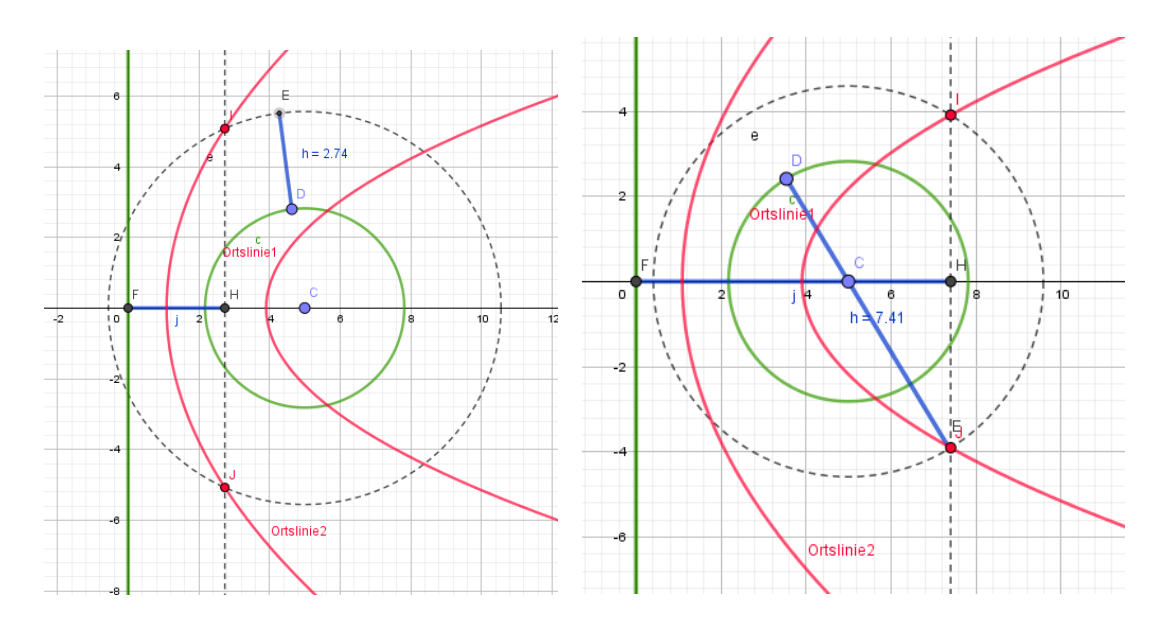

You can see, when moving point E in the opposite direction, the dashed circle is "inverted" and the intersection points form the second parabola. Interesting, isn't it? I admit that I didn't try to find its equation. Next time?

And I worked with my favorite program DERIVE. Here I can easily combine CAS-calculation and simulating Dynamic Geometry simultaneously using sliders for the parameters.

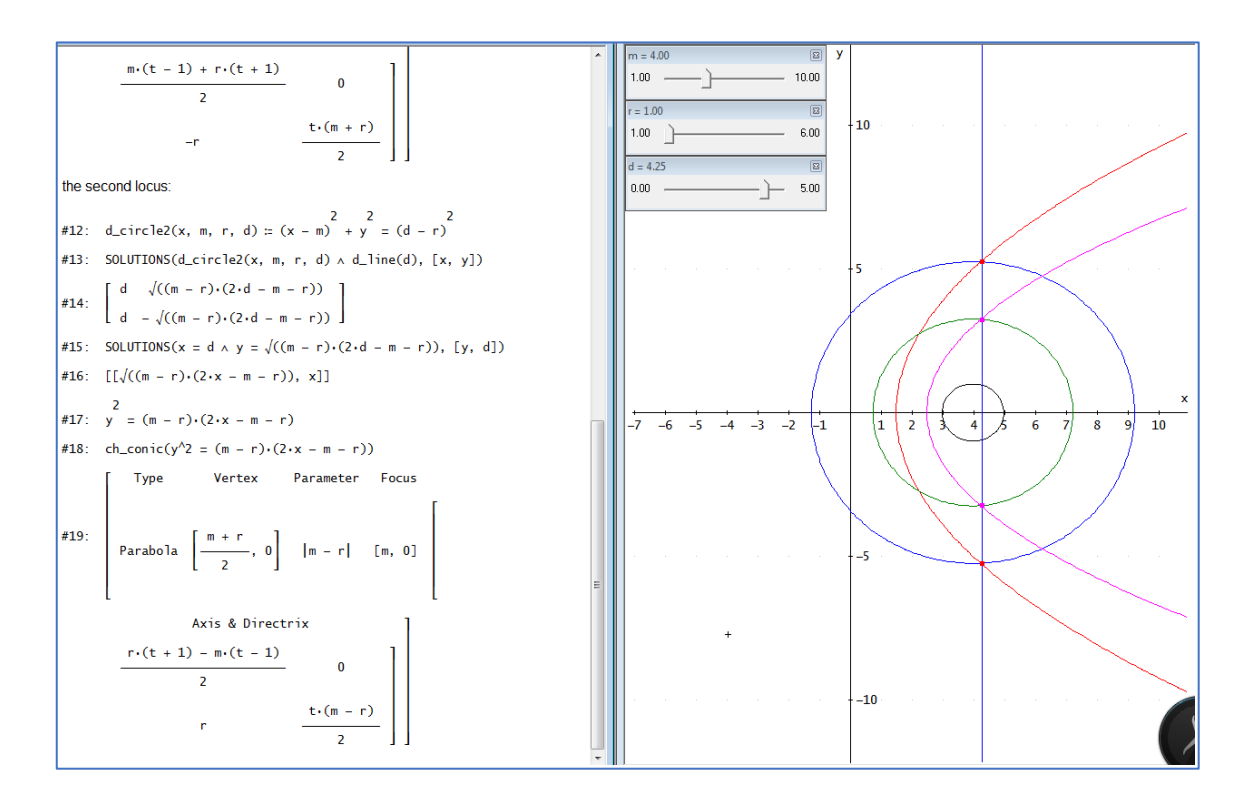

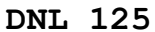

A copy of the screen is above: left hand side shows the calculation which can be accompanied simultaneously by the plot. I could add the segments to underline the equal distances to circle and line. The last lines apply a self-made tool for identifying all kinds of conics. This is again Robert's 1B paragraph.

Calculation and plot of the second locus (magenta) are presented. The necessary requirements are fulfilled – same distance from line and circle (applied in the other direction!)

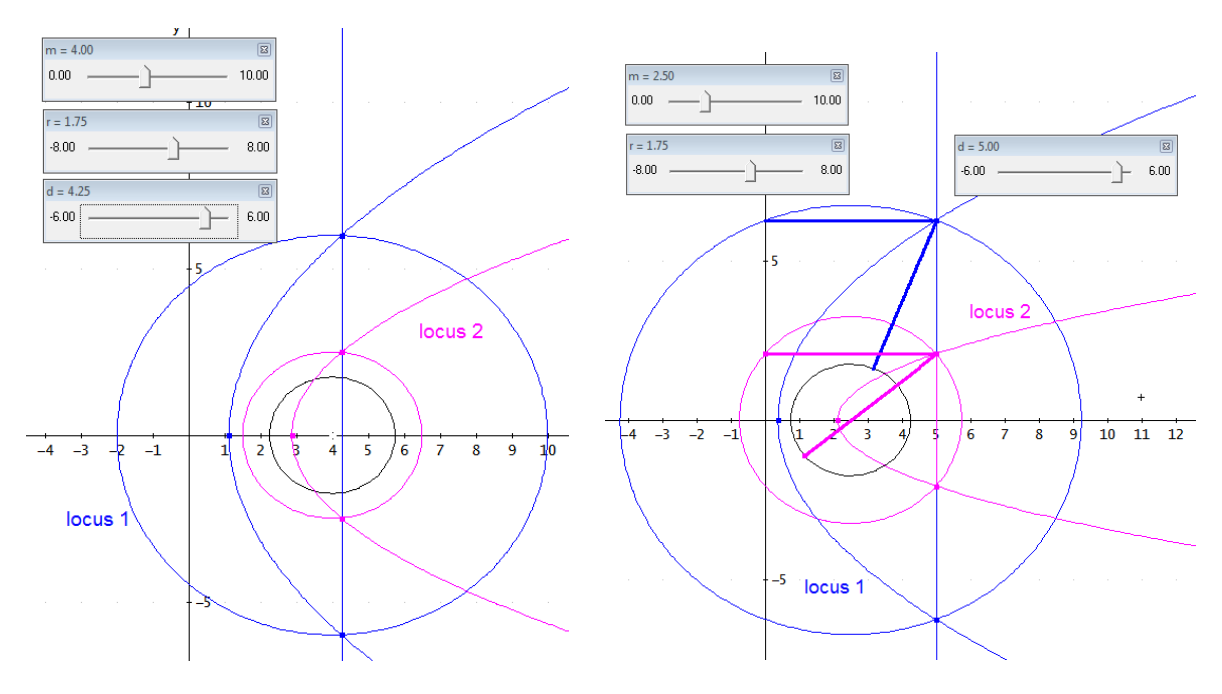

Conics1.dfw

*DERIVE* calculation accompanied by the respective plots applying sliders for all parameters follows:

 $\overline{2}$ 

 $\overline{2}$ 

 $\overline{2}$ 

#1: 
$$
c(m, r) := (x - m) + y = r
$$

\nbase circles (black)

\n#2:  $[bc1 := c(0, r), bc2 := c(a, s)]$ 

\ndistance (blue)

\n#3:  $[dc1 := c(0, r + d), dc2 := c(a, s + d), dc11 := c(0, r - d), dc22 := c(a, s - d)]$ 

\n#4:  $[bst1 := SOLUTIONS (dc1 \land dc2, [x, y])]$ 

\n#5:  $[bcus1 = SOLUTIONS (dc1 \land dc2, [y, d])]$ 

\n#6:  $[bcus1]$ 

\n $\frac{\sqrt{((a - r + 2 \cdot r \cdot s - s)) \cdot (4 \cdot x - 4 \cdot a \cdot x + a - r + 2 \cdot r \cdot s - s))}}{2 \cdot |r - s|}$ 

\n#7:  $\frac{2}{\sqrt{((a - r + 2 \cdot r \cdot s - s)) \cdot (4 \cdot x - 4 \cdot a \cdot x + a - r + 2 \cdot r \cdot s - s))}}}{2 \cdot |r - s|}$ 

\n#8:  $(y = \text{locus1})$ 

 $=$ 

$$
48: (y = local) \n1,1
$$
\n
$$
LOGUS 1 (red)
$$
\n
$$
1,1
$$
\n
$$
LOGUS 1 (red)
$$
\n
$$
y = \frac{2}{2} + 2 \cdot r \cdot s - s \cdot (4 \cdot x - 4 \cdot a \cdot x + a - r + 2 \cdot r \cdot s - s)
$$
\n
$$
4 \cdot (r - s)
$$
\n
$$
4 \cdot (r - s)
$$
\n
$$
4 \cdot (r - s)
$$
\n
$$
4 \cdot (r - s)
$$
\n
$$
4 \cdot (r - s)
$$
\n
$$
4 \cdot (r - s)
$$
\n
$$
4 \cdot (r - s)
$$
\n
$$
4 \cdot (r - s)
$$
\n
$$
4 \cdot (r - s)
$$
\n
$$
4 \cdot (r - s)
$$
\n
$$
4 \cdot (r - s)
$$
\n
$$
4 \cdot (r - s)
$$
\n
$$
4 \cdot (r - s)
$$
\n
$$
4 \cdot (r - s)
$$
\n
$$
4 \cdot (r - s)
$$
\n
$$
4 \cdot (r - s)
$$
\n
$$
4 \cdot (r - s)
$$
\n
$$
4 \cdot (r - s)
$$
\n
$$
4 \cdot (r - s)
$$
\n
$$
4 \cdot (r - s)
$$
\n
$$
4 \cdot (r - s)
$$
\n
$$
4 \cdot (r - s)
$$
\n
$$
4 \cdot (r - s)
$$
\n
$$
4 \cdot (r - s)
$$
\n
$$
4 \cdot (r - s)
$$
\n
$$
4 \cdot (r - s)
$$
\n
$$
4 \cdot (r - s)
$$
\n
$$
4 \cdot (r - s)
$$
\n
$$
4 \cdot (r - s)
$$
\n
$$
4 \cdot (r - s)
$$
\n
$$
4 \cdot (r - s)
$$
\n
$$
4 \cdot (r - s)
$$
\n
$$
4 \cdot (r - s)
$$
\n
$$
4 \cdot (r - s)
$$
\n
$$
4 \cdot (r - s)
$$
\n
$$
4 \cdot (r - s)
$$
\n
$$
4 \cdot (r - s)
$$
\n<math display="block</math>

This is an interesting plot, because the result of the calculation of the second locus (the ellipse) shows no intersection points of the two generating circles – complex points? See the next plot!

 $4 \cdot (r + s)^{2}$ 

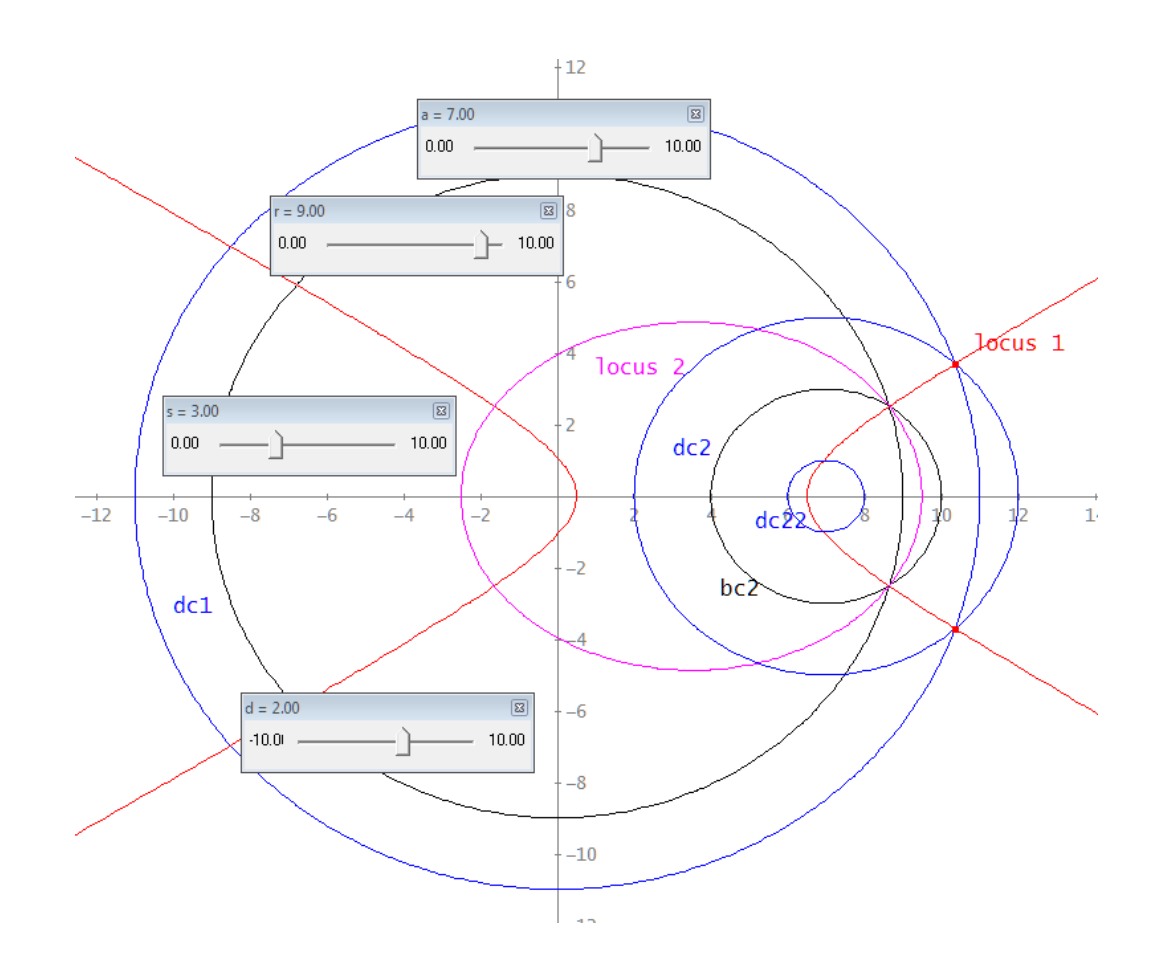

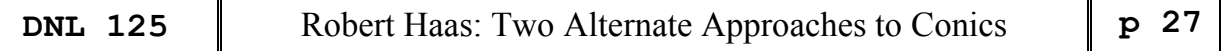

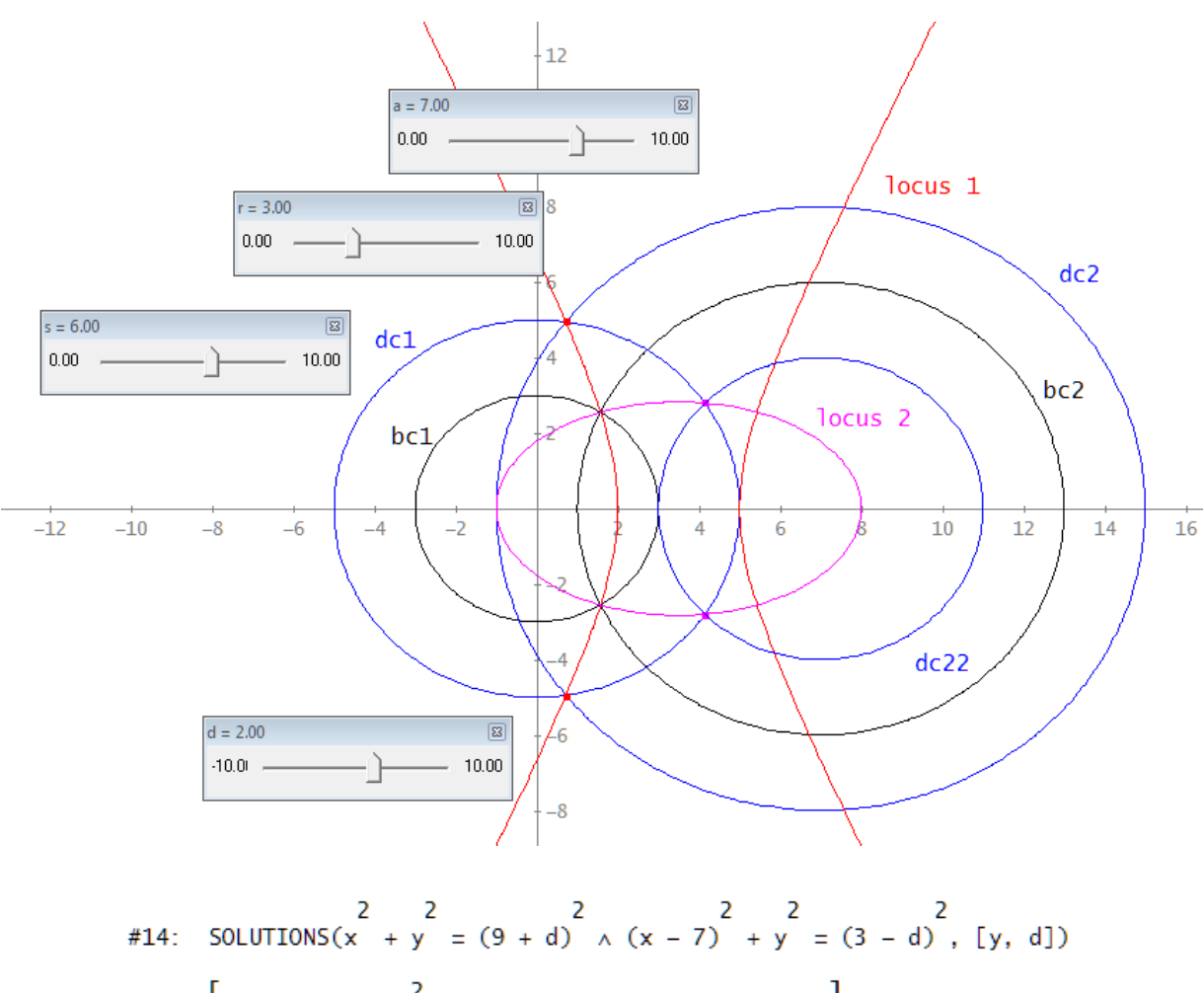

Now we have real intersection points generating the ellipse:

$$
414. \quad \text{SOLUTIONS}(x + y = (9 + d) \land (x - 7) + y = (3 + d) \land (x - 7) + y = (3 + d) \land (x - 7) + y = (4 + d) \land (x - 7) + y = (4 + d) \land (x - 7) + y = (4 + d) \land (x - 7) + y = (4 + d) \land (x - 7) + y = (4 + d) \land (x - 7) + y = (4 + d) \land (x - 7) + y = (5 + d) \land (x - 7) + y = (5 + d) \land (x - 7) + y = (5 + d) \land (x - 7) + y = (5 + d) \
$$

the intersection points will appear on the ellipse for d < 0!!

haas.dfw

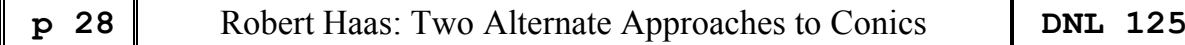

#### Mail from Robert

Thank you for your February 2 email and its attached conics.pdf--how kind of you to revive my conics work from the past, and then extend it with your more modern computer tools!

### **Two parabolas**

The two parabolas from the GeoGebra plot on p. 23 can be explained readily enough: The left-hand parabola is the correct one: I've marked in the left-hand figure below how four points on the curve satisfy the defining condition, that the distance measured left to the y-axis is the same as the distance to the circle (measured along the line that is perpendicular to the circle because it goes through its center), for distances 0.5, 0.7, 1.0, and 1.5 cm. The right-hand figure below shows how the program has *mistakenly* constructed the right-hand parabola, to satisfy the condition that the distance measured left to the y-axis is the same as the distance to the *remotest point* of the circle (again measured along the line going through its center), for distances 1.7, 2, 3, 4, and 5 cm.

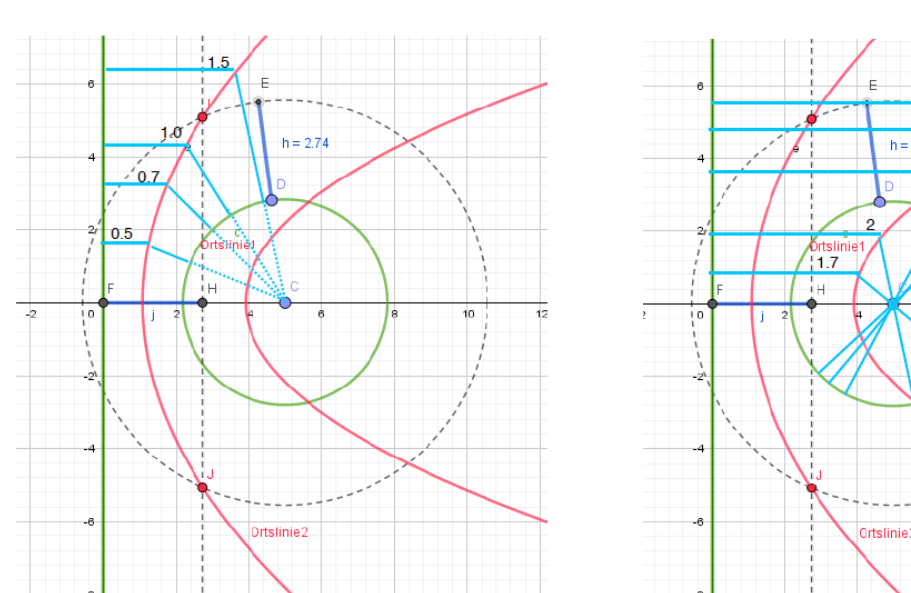

## GeoGebra Parabolas

 $h = 2.74$ 

To our human common sense, this second parabola is a mistake as absurd as if one would ask how far Cleveland is above sea level, and rather than saying a couple hundred meters—the height that the water flowing out of Lake Erie drops down Niagara Falls on its way to the Atlantic Ocean--would instead answer that it's almost 13,000 km, the distance measured through the center of the earth to sea level at the antipodal point in the Indian Ocean southwest of Australia! Only a (badly programmed) computer would make this mistake! There *is* a point on the GeoGebra circle at the specified distance--but it's the *maximal* distance over this set of points, not the minimal one that is understood implicitly in asking for the distance of the whole set. There are probably also points on the circle at *any other distance between* those of the two parabolas. The GeoGebra programmers have simply not thought through the situation, and tested their software well enough, to catch this problem, so I think you are doing your readers a genuine service by pointing it out.

#### **Analytical solutions**

The analytical solutions to the GeoGebra parabolas are as follows:

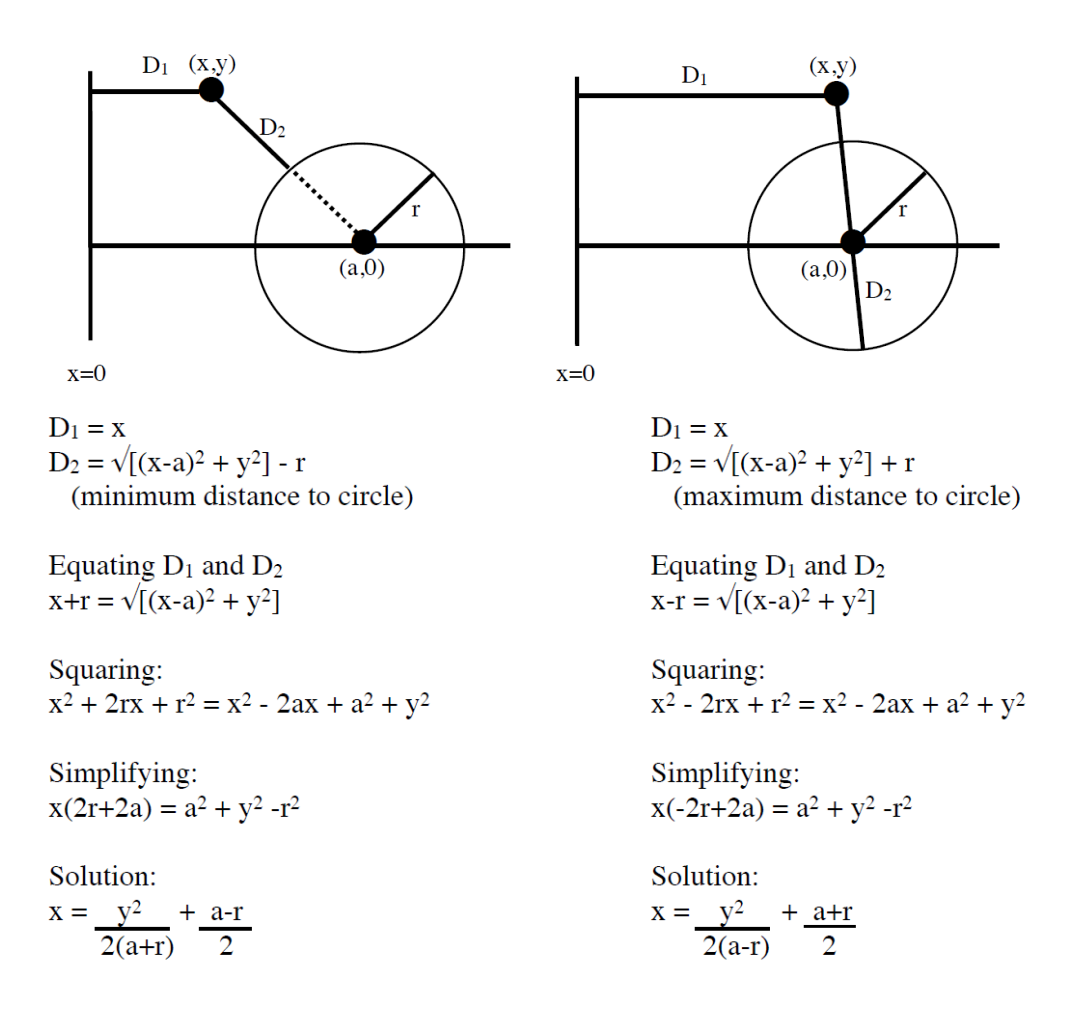

#### **A question for the future**

As I explain on pp. 18-19, my analysis depends crucially on a special property of the circle: that every line through its center is normal to the circle (and hence that the distance from any outside point to a circle is simply the distance to its center, minus the radius). So, there is no way, analytically, to attack a simple generalization of my questions like: What is the locus of points equidistant from a line and an *ellipse*? But your computer has no such limitations! I think, by continuity, the resulting locus will be trapped between the loci generated by the line and either the inscribed or the circumscribed circle of the ellipse. It might be fun to explore how weird a result you can obtain.

Do you know the online *Journal of Humanistic Mathematics*? The latest issue that came out last week has two of my articles: *JHM* 12(1) (2022) 5-23 describes my mathematical theory of painting, poetry, and music, while *JHM* 12(1) (2022) 217-218 is a note on the geometry of social distancing. Page 218 lists my articles from over the years in this friendly journal: The Raphael article (which I sent you once) considers on its pp. 14-15 how by projective geometry to undo the distortion in a plane figure when viewed from an angle, while my cello quartics article addresses how to find the line tangent to a curve at *two* points. Can modern computer geometry programs handle questions like these?

![](_page_31_Picture_259.jpeg)

Dear Robert,

many thanks for your answer including your comments (and pointing to my typos – shame on me!!). I understand that your interpretation of distance is the minimum distance which is the perpendicular distance.

I like how you distinguish between minimum and maximum distance. I believe that the software behind GeoGebra interprets the circle consisting of two half circles?? Because it is not a function but a relation. So, it does not distinguish between the semicircles – or similar. It is an interesting problem and if you don't mind, I would add your very valuable comments to the article. Maybe that we will get some reactions.

#### **Robert's "Questions for the Future"**

There are two challenges in Robert's mail:

- What is the locus of points equidistant from a line and an *ellipse*?
- How to find the line tangent to a curve at *two* points?

I'd like to begin dealing with the first one.

![](_page_31_Figure_10.jpeg)

We need the parallel curve of the function  $[x(t), y(t)]$  given in parameter form:

$$
x_d(t) = x(t) - \frac{d \cdot y'(t)}{\sqrt{x'(t)^2 + y'(t)^2}}
$$

$$
y_d(t) = y(t) + \frac{d \cdot x'(t)}{\sqrt{x'(t)^2 + y'(t)^2}}
$$

I did I as I described in my lecture "Narrowing the Gap between Computer Algebra and Dynamic Geometry" given at DES-TIME-2006, Dresden. I split the screen. In the Algebra Window I performed the calculations with general parameters and in the 2D-Plot Window I plotted simultaneously the progress of the calculations with sliders introduced for the parameters.

$$
[e1] := [m + a \cdot \text{COS}(t), b \cdot \text{SIN}(t)], line = [d, s]]
$$
\n
$$
e1lp := \begin{bmatrix} m + a \cdot \text{COS}(t) + \frac{d \cdot b \cdot \text{COS}(t)}{2 - 2 - 2} & b \cdot \text{SIN}(t) + \frac{d \cdot a \cdot \text{SIN}(t)}{2 - 2 - 2 - 2} \\ \sqrt{(a \cdot \text{SIN}(t) + b \cdot \text{COS}(t))} & \sqrt{(a \cdot \text{SIN}(t) + b \cdot \text{COS}(t))} \end{bmatrix}
$$

[hCross, vCross]  $[1.25, 1]$ 1.25  $\mathbf{1}$  $1.25 -1$  $[1.375, 1.423076923]$ 

I plot ell,  $y = 0$  (red) and linep, ellp (blue) and move the slider for d (with any choice for the ellipse axes). I set the cross on the intersection points and approximate [hcross, vcross] in the Algebra Window, author the respective pair of points which can immediately be plotted. In this manner I can plot a set of points which will lie on the locus to be calculated (if possible?)

![](_page_32_Picture_113.jpeg)

Now, I try to find the locus, equating the first and second coordinates of the two blue curves and solving the system of with three unknowns (*d*, *s*, *t*) trying to eliminate *d* in order to end with a parameter form of the desired locus.

The expressions appearing are pretty huge, so I don't show them as a whole.

 $\mathbf{\mathsf{I}}$ 

$$
\begin{bmatrix}\n\text{linep} &= \text{ellp} \\ 1 & 1 \end{bmatrix}, \quad \text{linep} = \text{ellp} \\ \text{SOLVE}(\text{linep}) &= \text{ellp} \\ \text{ln} \land \text{linep} = \text{ellp} \\ \text{ln} \land \text{linep} = \text{ellp} \\ \text{ln} \land \text{linep} = \text{ellp} \\ \text{ln} \land \text{ln} \quad \text{ln} \quad \text{ln
$$

The system can be solved for *s* and *d*. I substitute in linep[d,s] and receive a bulky expression with trig functions. To make the expression smaller I substitute ACOS(*t*) for *t*. I was very happy that the graph (green) passed the points previously plotted – but only in the upper half plane. No problem to add the lower part of the locus, too.

$$
\left[\sqrt{(b \cdot \cos(t) + a \cdot \sin(t))}\cdot \left(\frac{b \cdot \omega \tau(t)}{a} + \frac{b \cdot m \cdot \omega s(t)}{2}\right) + \frac{b^2 \cdot \omega s(t)}{a \cdot \sin(t)} + \frac{b^2 \cdot m \cdot \omega \tau(t)}{2} + \frac{b^2 \cdot m \cdot \omega \tau(t)}{2} + \frac{b^2
$$

This is the parameter form of the locus with parameter *t*:

$$
\frac{2}{a \cdot (t+1) \cdot (1-t)} \times \frac{2}{b \cdot t} \times \frac{2}{b \cdot t} \times \frac{2}{b \cdot (1-t)} \times \frac{2}{b \cdot (1-t)} \times \frac{2}{b \cdot (a+m \cdot t)} \times \frac{2}{a \cdot (t+1) \cdot (1-t)},
$$

Changing the parameter leads to unexpected forms of the locus:

![](_page_32_Figure_10.jpeg)

![](_page_33_Figure_3.jpeg)

I was not able to find the locus in case of two ellipses and their respective parallel curves. All dynamic geometry programs refused to fix the intersection point of the two parallel curves when changing the distance *d* and consequently, they did not plot the locus. Maybe that one of our readers has a better idea how to tackle this "challenge".

Robert's second question concerns his "Cello Quartics Article". You can find his paper at

<https://scholarship.claremont.edu/jhm/vol8/iss1/15/>

I will come back to this article published in *Journal of Humanistic Mathematics* in the next DNL.

![](_page_33_Picture_8.jpeg)

More links to the "scholarship.claremont"-websites are given on the first inside page.

![](_page_34_Picture_253.jpeg)

Working through Bhuvanesh Bhatt's Mathtool-library for TI-92 I came across a short chapter "Optimization", containing functions for Lagrange Multipliers, a special minimizing a function method and the Simplex Method. I remembered that we had these topics in earlier DNLs (see the references) but nevertheless I had the idea that an update might be useful. Josef

Optimization Problems (Lagrange Multipliers, Simplex Method, …) Bhuvanesh Bhatt & Josef Böhm

From Bhuvanesh Bhatt's Mathtool Library:

**LagrMult(** $f(x,y,...)$ **,{cond1,cond2,...},{***x***, ,...})** finds extrema for  $f(x,y,...)$  subject to the conditions  $\{cond1=0, cond2=0, ...\}$ 

Needs: list2eqn

Example: LagrMult( $x^2+y^2$ ,  $\{x^2+y-1\}$ ,  $\{x,y\}$ )  $\Rightarrow$   $x = \sqrt{2}/2$  and  $y = 1/2$  and ...

Note: If you want **LagrMult** to return the maximum/minimum values of  $f(x, y, \dots)$  in addition to the values of  $x, y, \ldots$ , open the function in the Program Editor and delete the "Return hh" line. The extrema returned may be local or global extrema. You can use the Hessian to determine the type of extremum.

![](_page_34_Figure_8.jpeg)

I tried this function and the first part worked pretty well as the first result is showing. Then I deactivated the first "Return hh" by making it to a comment  $\odot$  Return hh". And this did not work. So, I wrote another ending of the function. Here the result(s) are presented in form of a matrix showing all variables together with the function value of the function to be optimized under given restriction(s).

In DNL#112 you can find Don Phillips' respective tool for TI-Nspire. Next page shows two examples treated with his function. Unfortunately, I missed the occasion to add a function for DERIVE in DNL#112. As I don't want to repeat my omission, I will include the DERIVE procedure now. Additionally, I will provide graphic descriptions of the problems and their solutions.

**p** 34 Bhuvanesh Bhatt & Josef Böhm: Optimization Problems **DNL 125** 

![](_page_35_Figure_2.jpeg)

The DERIVE program:

```
lagr_multi(f, cond, vars, dc, dv, pars, vvars, ggrad, sols, vals, header) :=
     Prog
        pars := [m1, m2, m3, m4, m5]
        i = 1dc := DIM(cond)dv = DIM(vars)Loop
           If i > dc exit
            cond<sub>+</sub>i := LHS(cond<sub>+i</sub>) - RHS(cond<sub>+i</sub>)
            i = i + 1ff := f + \sum (pars_1 i \cdot \text{cond}_1 i, i, 1, dc)<br>vvars := APPEND(vars, pars\downarrow[1, ..., dc])<br>ggrad := VECTOR(\partial (ff, \text{vvars}_1 i), i, \text{DIM(vvars}))sols := SOLUTIONS(ggrad, vvars)
        vals = VECTOR(SUBST(f, vars, sols<sub>tit</sub>[1, ..., dv]), i, DIM(sols))<br>vals = APPEND(sols', [vals])'
        header := APPEND(VECTOR(STRING(v), v, vvars), ["Value"])
        RETURN APPEND([header], vals)
lagr_multi(x + y, [x + y - 1 = 0], [x, y]) = \begin{bmatrix} x & y & m1 & \text{Value} \\ 0 & 1 & -2 & 1 \\ \frac{\sqrt{2}}{2} & \frac{1}{2} & -1 & \frac{3}{4} \\ -\frac{\sqrt{2}}{2} & \frac{1}{2} & -1 & \frac{3}{4} \end{bmatrix}
```
The task behind the solution could read as follows:

Which are the circles with center in the origin osculating the parabola  $y = x^2 + 1$  have minimum/maximum radius?

Answers: 
$$
r = 1, r = \frac{\sqrt{3}}{2}
$$

![](_page_36_Figure_5.jpeg)

Which points on the intersection curve of the paraboloid and the vertical plane have minimum/maximum distance to the origin?

lagr\_multi( $\sqrt{(x + y + z)}$ ,  $\begin{bmatrix} 2 & 2 \\ x + y + 2 \cdot z = 16, x + y = 4 \end{bmatrix}$ , [x, y, z])  $[[x, y, z, m1, m2, Value], []]$ lagr\_multi(x + y + z,  $\begin{bmatrix} 2 & 2 \\ x & +y + 2 & 2 \end{bmatrix}$  + 2 · z = 16, x + y = 4, [x, y, z]) y z m1 m2 Value 2 2 4 -4 12 24<br> $\sqrt{3} + 2$  2 -  $\sqrt{3}$  1 -1 0 15

It is surprising that DERIVE is unable to solve the equationin case of the root given in the function while TI-Nspire and even "old" TI-92" don't have any problems.

Taking the square of the distance we receive the same result – we must take the square root of the "Values" to obtain the distances.

![](_page_36_Figure_10.jpeg)

The plot shows the paraboloid, the plane and their intersection curve. The task is to find the points on this curve

with minimum or maximum distance from the origin. The points are plotted in red color.

MATHEMATICA can solve the equation with the root:

 $\text{m}[4]$  = Solve  $\left[\frac{1}{x} \times \frac{1}{x^2} \cdot \frac{1}{x^2} \cdot \frac{1$  $y / Sqrt[x^2 + y^2 + z^2] = 2 p * y + q,$  $z / Sqrt[x^2 + y^2 + z^2] = 2p, x^2 + y^2 + 2z = 16, x + y = 4,$  $\{x, y, z, p, q\}$  $\text{Out[4]}{z} \ \left\{ \left\{ q \to 0 \text{, } p \to \frac{1}{30} \ \sqrt{1 + \left( 2 - \sqrt{3} \ \right)^2 + \left( 2 + \sqrt{3} \ \right)^2} \right. \right. \\ \left. z \to 1 \text{, } x \to 2 - \sqrt{3} \text{,} \right.$  $\texttt{y} \rightarrow 2 + \sqrt{3} \bigg\} \text{, } \big\{ \texttt{q} \rightarrow 0 \text{, } \texttt{p} \rightarrow \frac{1}{30} \, \sqrt{ 1 + \big( 2 - \sqrt{3} \, \big)^2 + \big( 2 + \sqrt{3} \, \big)^2} \text{, } \texttt{z} \rightarrow 1 \text{,}$  $x \rightarrow 2 + \sqrt{3}$ ,  $y \rightarrow 2 - \sqrt{3}$ ,  $\{q \rightarrow -\sqrt{\frac{3}{2}}$ ,  $p \rightarrow \frac{1}{\sqrt{6}}$ ,  $z \rightarrow 4$ ,  $x \rightarrow 2$ ,  $y \rightarrow 2$ }

![](_page_37_Picture_145.jpeg)

3<sup>rd</sup> problem:

For which points on the ellipse  $4x^2 + y^2 = 4$  is the product of their coordinates a maximum or a minimum?

Answers: 
$$
\left(\pm \frac{\sqrt{2}}{2}, \pm \sqrt{2}\right)
$$

![](_page_37_Figure_5.jpeg)

This is the graphic representation of the fourth example shown on the TI-Nspire screen above: We can see eight solution points on the surface of an ellipsoid, which is touched by two "optimized"

surfaces  $z(x, y) = \frac{c}{8xy}$  with  $c = \pm 64\sqrt{3}$  $z(x, y) = \frac{c}{8xy}$  with  $c = \pm 64\sqrt{3}$  (Maximum and Minimum)-

![](_page_37_Figure_8.jpeg)

Finally, the last example with an ellipsoid to generate the optimum. The side conditions define the intersection curve between the sphere ([0,0,0];  $r = 1$ ) and a plane ( $x + 2y + 3z = 0$ ) passing the origin.

![](_page_37_Picture_146.jpeg)

![](_page_38_Picture_125.jpeg)

The plot shows the intersection circle together with the smallest ellipsoid of form  $x^2 + 2y^2 + 3z^2 = c$  and the tangent points (red). The "free" red points are the tangent points of the largest ellipsoid.

![](_page_38_Figure_2.jpeg)

It is a nice calculation to find the parameter form of this circle:

![](_page_38_Picture_126.jpeg)

#### DNL Referencies: DNL69, DNL112

The next function appearing in Bhuvanesh's chapter "Optimization" is a tool for solving linear programming problems, it is the Simplex Method.

As I had to teach basics of Operations Research for several years, I have a rich collection of more or less complex linear programming problems. I tested the function on V200 using some small problems similar to this one presented by Bhuvanesh in his function description (next page). They all worked.

So, I started transferring the code to TI-Nspire. All the problems worked properly. Then I selected larger problems with not only  $\le$ -constraints. If there was a  $\ge$ -inequality I multiplied by -1 and changed it to a  $\leq$ -inequality. If the constraint was an equation, I split it in two inequalities (see problems 1, 2 and 3 on pages 35, 36).

But then, applying the function on the next problem, the function turned out to be not reliable. And then I found more examples where the function did not work as expected. I am quite sure that I transported the TI-92 code correctly to TI-Nspire, because I received the same (wrong) results on my old TI-92. What to do??

Speaking about TI-92 I remembered that we had a great Simplex program for TI-92 long ago in DNL#26 from 1997 (!!). I started transferring this program into TI-Nspire-code adapting the input procedure of the parameters – and I was lucky that it finally worked without any problems. See my results on page 37!!

I will start with Bhuvanesh's Simplex function (part of his mathtool- library).

**Simplex(obj,cmat)** returns the minimum for the linear programming problem with the objective function given by **obj** and the constraints given by **cmat**

Needs: ListSubt, Select, SimpStep, Sort

Example: Minimize  $f = 5x - 3y - 8$  subject to the constraints  $\{2x + 5y - z \le 1, -2x - 12y + 3 z \le 9,$  $-3x - 8y + 2z \le 4$ ,  $x \ge 0$ ,  $y \ge 0$ ,  $z \ge 0$ }

Simplex({5,-3,-8,0,0,0,-1,0}, [[2,5,-1,1,0,0,0,1][-2,-12,3,0,1,0,0,9][-3,-8,2,0,0,1,0,4]])  $\Rightarrow$  {-121, vars =  $\{0,3,14,0,3,0\}\}$ 

Note: There are two widely used solution techniques for linear programming:

simplex methods and interior point methods. While simplex methods move from vertex to vertex along the edges of the boundary of the feasible region, interior point methods visit points within the interior of the feasible region. The Simplex function currently uses the tableau form of the simplex method. The input list is obtained in the above example by setting  $5x - 3y - 8z - f = 0$ , so that *f* has a coefficient of  $-1$ . You can also enter a shortened form of the list as  $\{5,-3,-8\}$ .

The rows in **cmat** give the coefficients of the original variables and the "slack" variables in the constraints. There is a slack variable for each inequality constraint. A slack variable allows you to turn an inequality constraint into an equality constraint. So, for example, the first constraint in the above example would become 2∙*x* + 5∙*y*- *z*+ *s*1 = 1. The final result displays the minimum of *f*

and the values of the original and slack variables at the minimum. So, for the above example, *f* has a minimum at -121, where  $\{x=0, y=3, z=14, s=10, s=3, s=0\}$ . To find the maximum rather than the minimum, simply find the minimum of -*f* and flip the sign of *f* in the result.

![](_page_39_Figure_10.jpeg)

## **Example 1: A Standard Maximum Problem**

**Capacity Optimization:** A firm manufactures four products A, B, C and D, each of which must be processed through machines M1, M2 and M3. The following table - the "Input Table" - summarizes labour hour requirements per unit for each product on each machine. Also presented are weekly labour hours capacities b<sub>i</sub> on each machine for these three machines and the profit margins for the products.

![](_page_40_Picture_470.jpeg)

Interpretation of the result:

Maximum  $= 140$ ; produce 20 units of B and 40 units of D; 30 hours remain on machine M1.

## **Example 2: Diet Problem (Mixed Maximum)**

A special daily diet should contain no more than 20g of fat, at least 300g of protein and exactly 170g of carbohydrates. It should also contain as much fiber as possible. Four dishes  $(X1 - X4)$  are available, the composition of which is described by the following table (in gram).

![](_page_40_Picture_471.jpeg)

In what quantities do the meals have to be given in order to fulfill the diet plan?

Maximize  $z = 100x_1 + 100x_2 + 100x_3 + 100x_4$ 

(1)  $12x_1 + 3x_2 + 17x_3 + 2x_4 \le 20$ 

(2)  $50x_1 + 20x_2 + 30x_3 + 40x_4 \ge 300$ 

(3)  $30x_1 + 15x_2 + 20x_3 + 20x_4 = 170$ 

(4)  $x_1, x_2, x_3, x_4 \ge 0$ 

In order to apply simplex() we have to convert (2) into  $a \leq -$  restriction and to split (3) into two constraints ( $\le$  and  $\ge$ ).

Interpretation of the result:

Maximum = 900g, the diet consists of 200g of X2 and 700g of X4, 20g excess protein (allowed)

## **Example 3: One more Capacity Problem** (3 products, 4 restrictions)

Maximize  $z = 3x_1 + 6x_2 + 4x_3$ (1)  $3x_1 + 4x_2 + x_3 \le 400$ 

- (2)  $4x_1 + 2x_3 \le 300$
- (3)  $4x_2 + 2x_3 \le 400$
- $(x_1 + 2x_2 \le 150)$
- (5)  $x_1, x_2, x_3 \ge 0$

Interpretation of the result:

Maximum = 780, production of 30, 55 and 90 units, respectively; 10 time units remain restr.  $(4)$ 

![](_page_41_Figure_11.jpeg)

## **Example 4: Primal Problems and their Dual**

Working on linear programming problems one will come across the duality principle: it says, that to every maximum problem there exists its dual minimum problem and vice versa less than inequalities are exchanged by greater than constraints and vice versa.

I present a small example of a minimum problem and its dual on the next page. The mathtool\simplex does not work for the primal problem, but it does for the dual one.

Then I asked the TI-Nspire version of Bruce Chaffee's TI-92 program from 1997. In the original program the user can enter the parameters in dialogue form. This is not possible in a convenient way with TI-Nspire,

The primal minimum problem must be entered as

must be er<br>1  $3 \t150$ The primal minimum problem must be entered as<br>simplex( $\{450,1000\}, \{0,2,0\}, \begin{bmatrix} 1 & 3 & 150 \\ 1 & 0 & 30 \\ 1 & 0 & 30 \end{bmatrix}$ , output option, MinMax) simplex({450,1000},{0,2,0},  $\begin{vmatrix} 1 & 3 & 150 \\ 1 & 0 & 30 \\ 0 & 1 & 20 \end{vmatrix}$ must be entered as  $\begin{bmatrix} 1 & 3 & 150 \end{bmatrix}$ a must be entered as<br>  $\begin{bmatrix} 1 & 3 & 150 \\ 1 & 0 & 30 \end{bmatrix}$ , output o  $\begin{bmatrix} 1 & 3 & 150 \\ 1 & 0 & 30 \\ 0 & 1 & 20 \end{bmatrix}$ , output o  $\begin{bmatrix} 1 & 3 & 150 \\ 1 & 0 & 30 \\ 0 & 1 & 20 \end{bmatrix}$ , output o

Simplex Method - Duality Primal: Minimum Problem Dual: Maximum Problem  $450x + 1000y =$  Minimum 150u + 30v+20w = Maximum  $x + 3y \ge 150$  $u + v \le 450$  $x \geq 30$  $3u + w \le 1000$  $y \ge 20$  $u, v, w \geq 0$  $x, y \ge 0$ mathtool\simplex  $\left\{ \{450,1000,0,0,0,1,0\}$ ,  $\begin{bmatrix} -1 & -3 & -1 & 0 & 0 & 0 & -150 \\ -1 & 0 & 0 & -1 & 0 & 0 & -30 \\ 1 & 0 & 0 & 0 & 0 & 0 \end{bmatrix} \right\}$   $\sim$  Goal = 0, vars = {0,0,-150,-30,-20}  $\begin{array}{|ccc|} 0 & -1 & 0 & 0 & -1 & 0 & -20 \end{array}$ does not work!! **mathtool**\simplex  $\left( \left\{ \begin{array}{ccc} -150, -30, -20, 0, 0, -1, 0 \end{array} \right\}, \left[ \begin{array}{ccc} 1 & 1 & 0 & 1 & 0 & 0 & 450 \\ 3 & 0 & 1 & 0 & 1 & 0 & 1000 \end{array} \right] \right)$  Goal = -53500, vars = {1000/3,350/3,0,0,0} works!! mathtool\simplex { -1000, -1200, 0, 0, 0, -1, 0 },  $\begin{bmatrix} 1 & 1 & 1 & 0 & 0 & 0 & 40 \\ 200 & 600 & 0 & 1 & 0 & 0 & 12000 \\ 0 & 0 & 0 & 0 & 1 & 0 & 0 & 1 \end{bmatrix}$  Goal = -41600, vars = {32,8,0,800,0}  $10 \t 0 \t 0 \t 1 \t 0 \t 240$  $\vert$  5  $\begin{bmatrix} -1 & -200 & -5 & -1 & 0 & 0 & -1000 \\ -1 & -600 & -10 & 0 & -1 & 0 & -1200 \end{bmatrix}$  Goal = -42000, vars = {900,1/2,0,0,0} mathtool\simplex  $\left\{ \frac{-40, -12000, -240, 0, 0, -1, 0}{\sqrt{25}} \right\}$ ,  $\left[ \frac{-1}{2}, \frac{-200}{\sqrt{25}} \right]$  $\begin{pmatrix} 1 & 0 & 0 & 0 & 0 & 0 \\ 3 & 0 & 0 & 1 & 0 & 0 & 500 \\ 5 & 2 & 0 & 0 & 1 & 0 & 0 & 500 \\ 0 & 0 & 0 & 0 & 0 & 0 & 0 & 0 \end{pmatrix}$   $\rightarrow$  Goal = -89, vars = {41,30,18,0,0,0}  $\{-1,-1,-1,0,0,0,-1,0\}$ ,  $\begin{bmatrix} 0 \\ 10 \end{bmatrix}$ mathtool\simplex  $\begin{bmatrix} 4 & 5 & 2 & 0 & 0 & 1 & 0 & 350 \end{bmatrix}$  $-1 \t 0 \t 0 \t 0 \t -1$ mathtool\simplex  $\left\{ \{-300, -500, -350, 0, 0, 0, -1, 0\} \right\}$ ,  $\left[\begin{array}{c} 0 \\ -4 \end{array}\right]$  $-10 - 4$ Goal = -89, vars =  ${2/25,3/50,1/10,0,0,0}$  $-4$  -3 -5 0 -1 0 0 -1  $-2$  0  $\vert$  -10  $\mathbf{0}$  $\overline{0}$  $-1$  0  $\Box$ 

output option can be *s* (for solution only), *i* (intermediate results), *d* (decision variables) or *b* (both). Between the 2<sup>nd</sup> braces enter the number of  $\leq, \geq$ , and = constraints in this order and in the matrix enter the coefficients of the  $\leq, \geq$ , and = constraints in this order, too. The last argument is 1 for maximum and -1 for minimum.

See below another example for dual problems and compare with the results above (mathtool\simplex, problem 3 and 4). Problems 5 and 6 are correct – not reliable!! Bruce Chaffee's tool is reliable (I hope!).

![](_page_42_Picture_191.jpeg)

DNL Referencies to Linear Programming: DNLs 26, 27, 35 and 50

# Spirograph Figures with Sampling

Rick Nungester, February 26, 2022

A Spirograph is a drawing tool made from a flat ring with gear teeth on its inner and outer edges. A wheel with matching gear teeth rotates around the inside or outside of the ring. A pen is inserted through the wheel at one of several distances from the center of the wheel. As the pen follows the wheel rotation attractive figures result. Example figures and the math involved are available online, for example at:

<https://en.wikipedia.org/wiki/Spirograph>

#### [https://de.wikipedia.org/wiki/Spirograph\\_\(Spielzeug\)](https://de.wikipedia.org/wiki/Spirograph_(Spielzeug))

My interest in Spirograph mathematics goes back to the early 1980s and my first home computer, a [Hewlett-Packard 2647A Intelligent Graphics Terminal.](https://terminals-wiki.org/wiki/index.php/HP_2647A) I started work with HP in 1977 and the terminal was a cosmetic reject unit I was fortunate enough to obtain for personal use. It was built around a screaming fast Intel 8080 CPU running at 2.5 MHz! A BASIC interpreter had to be loaded from magnetic tape after each power-on, and the BASIC included vector graphics commands! I was in heaven. I wrote a Spirograph program with a "points per wheel revolution" parameter and noticed some attractive images could be made by lowering the points per wheel revolution to fractional values such as 2.02 or 2.97. Fast forward to 2021 and I bought a Spirograph for use with my grandchildren. This renewed my interest in the mathematics, and I further developed them using Derive. This article is the result of those efforts.

Details are given in file Spirograph Sampling.dfw but this summary gives an overview of the process.

- 1. Experiment with Spirograph images from the Design Guide included with the product. This verifies the equations being used are correct.
- 2. Extend the images to those that can't be physically made with the device. For example: The pen being farther from the center of the wheel than the wheel radius. A wheel rotating inside the ring with radius larger than the radius of the ring. A 1-tooth wheel.
- 3. Find a good image to sample (and this is key). Find a very dense image, something that has many wheel revolutions and fills an area with many lines in an understood way.
- 4. Sample that image by reducing the number of points per wheel revolution to 2 (a line), 3 (a triangle), 4 (a square), etc. Look at the resulting figure and understand what is happening to the polygon during the plot as the wheel makes its many revolutions.
- 5. Offset the sample value (points per wheel revolution) slightly to make the polygon rotate a known number of rotations clockwise (CW) or counterclockwise (CCW) during the many revolutions of the wheel around the ring. Choose a sample value that will return the pen to its starting position at the end of the plot.

That process results in the following figures, from file Spirograph\_Sampling.dfw:

![](_page_44_Picture_87.jpeg)

 $Rr = ring$  radius.  $Rw =$  wheel radius.  $Rp =$  pen radius on wheel.

Ring and wheel radii are proportional to (so chosen equal to) their number of gear teeth. Initially the pen is centered left-right and as high as possible.

\*\*\* Both Inner and Outer Figures \*\*\*

Reduce the fraction <ring teeth>/<wheel teeth> to get <image points>/<wheel center revs about ring center>.

$$
ImgPts(Rr, Rw) := \frac{LCM(Rr, Rw)}{Rw}
$$

LCM(Rr, Rw)  $WhCtrRevs(Rr, Rw) =$  --**Rr** 

\*\*\* Inner Figures \*\*\*

The wheel center moves CCW and the wheel rotates CW.

WhRevsIn = Wheel Revolutions about its center, required to complete an Inner figure.

$$
\operatorname{Xin}(Rr, Rw, Rp, t) := -(Rr - Rw) \cdot \operatorname{SIN}\left(\frac{t}{\frac{Rr}{Rw}}\right) + Rp \cdot \operatorname{SIN}(t)
$$
\n
$$
\operatorname{Yin}(Rr, Rw, Rp, t) := (Rr - Rw) \cdot \operatorname{COS}\left(\frac{t}{\frac{Rr}{Rw}} - 1\right) + Rp \cdot \operatorname{COS}(t)
$$
\n
$$
\text{WhRevsIn}(Rr, Rw) := \text{WhCtrRevs}(Rr, Rw) \cdot \left|\frac{Rr}{Rw} - 1\right|
$$

Test image: 96 ring teeth, 60 wheel teeth, pen hole near the wheel rim. 96/60 = 8/5 so 8 image points, 5 wheel center revs about ring center, 3 wheel revs about its center.

 $[ImgPts(96, 60), WhCrRevs(96, 60), WhRevsIn(96, 60)] = [8, 5, 3]$ 

PPWR = Points Per Wheel Revolution to plot.

Scale all plots to fit in a circle of radius 1.

$$
SpinIn(Rr, Rw, Rp, PPWR) \coloneqq VECTOR \left( \left[ \frac{Xin(Rr, Rw, Rp, t)}{Rr - Rw + Rp}, \frac{Yin(Rr, Rw, Rp, t)}{Rr - Rw + Rp} \right], t, 0,
$$
\n
$$
\left( \text{WhRevsIn(Rr, Rw) + } \frac{1}{2.PPWR} \right) . 2.7, \frac{2.7}{PPWR} \right)
$$

SpiroIn(96, 60, 50, 100)

![](_page_45_Picture_3.jpeg)

That plot agrees with what a real Spirograph generates.

\*\*\* Outer Figures \*\*\*

Wheel center moves CCW and the wheel rotates CCW.

Xout(Rr, Rw, Rp, t) := - (Rr + Rw) SIN  $\left(\frac{t}{Rr} + 1\right)$  - Rp SIN(t) Yout(Rr, Rw, Rp, t) :=  $(Rr + Rw) \cdot \cos\left(\frac{t}{Rr} + 1\right) + Rp \cdot \cos(t)$ WhRevsOut(Rr, Rw) := WhCtrRevs(Rr, Rw)  $\cdot$   $\left(\frac{Rr}{p_w} + 1\right)$ SpiroOut(Rr, Rw, Rp, PPWR) = VECTOR $\left( \frac{\text{Xout(Rr, Ry, Rp, t)}}{Rr + Ry + Rp}, \frac{\text{Yout(Rr, Ry, Rp, t)}}{Rr + RW + Rp} \right)$ , t, 0, WhRevsOut(Rr, Rw) +  $\frac{1}{2.15}$  .  $2.7$ ,  $\frac{2.7}{15}$ 

Test image: 144 ring teeth, 45 wheel teeth, hole near the wheel rim.

SpiroOut(144, 45, 40, 50)

![](_page_45_Figure_10.jpeg)

\*\*\* Generalize to lines, triangles, squares... rotating CCW or CW as they go around CCW \*\*\*

Npp = number of polygon points (2, 3, 4... = line, triangle, square...)

Npr = number of polygon revolutions  $(+)$  = CCW,  $-$  = CW, can be fractional)

Nwr = number of wheel revolutions about its center.

PPWRO = Points Per Wheel Rev about its center, for Outer figures.

PPWRI = Points Per Wheel Rev about its center, for Inner figures.

PPWRO(Npp, Npr, Nwr) := Npp \cdot \left(1 - \frac{Npr}{Nwr}\right)  
PPWRI(Npp, Npr, Nwr) := Npp 
$$
\cdot \left(1 + \frac{Npr}{Nwr}\right)
$$

SpiroSampOut(Rr, Rw, Rp, Npp, Npr) := SpiroOut(Rr, Rw, Rp,

PPWRO(Npp, Npr, WhRevsOut(Rr, Rw)))

A collection of attractive images follows:

![](_page_46_Figure_14.jpeg)

SpiroSampOut(99, 1, 100, 2, -2) SpiroSampOut(99, 1, 100, 3, -1) SpiroSampOut(99, 1, 100, 3, 2)

![](_page_47_Figure_0.jpeg)

![](_page_48_Figure_0.jpeg)

Our communication when preparing the contribution for the DNL follows:

Dear Rick,

I could not resist transferring your Spirograph functions and pictures on the TI-NspireCAS.

I found out that sometimes the spsampout- and spsampin-figures with same parameters look almost the same. See my two pictures (middle of first row and right of second row). Josef

spout(99,1,100,2.02,100)

![](_page_48_Picture_6.jpeg)

spsampout(1,49,50,3,0,70)

![](_page_48_Picture_8.jpeg)

spsampout(99,1,100,2,-2,80)

![](_page_48_Picture_10.jpeg)

spsampin(101,50,25,2,-3/2,100)

![](_page_48_Picture_12.jpeg)

spsampin(151,50,101,2,-1,100)

![](_page_48_Picture_14.jpeg)

spsampin(99,1,100,2,-2,80)

![](_page_48_Picture_16.jpeg)

On 1/19/2022 12:17 PM, Rick Nungester wrote:

Hello Josef,

Spout(99,1,100...) and Spin(99,1,100...) are both a big ring with a tiny wheel making many big circles as the wheel moves around the ring once. But there are details in their difference.

SpiroOut(99,1,100, 50) is shown in my Derive file and makes exactly 100 circles (99 + 1 due to the wheel going around the ring counterclockwise once as it draws 99 counterclockwise circles) with the pen going exactly to the origin (ring radius  $99 +$  wheel radius 1 = pen radius 100).

![](_page_49_Picture_145.jpeg)

SpiroIn(99,1,100, 50) makes \*98 circles\* (99 - 1 due to the wheel going around the ring counterclockwise once as it draws 99 \*clockwise\* circles) with each circle extending \*past the origin by 2\* (ring radius 99 - wheel radius  $1 = 98$  away from the origin and this figure uses a pen radius of 100). Plot it in my Derive file and you see a little hole in the middle because the pen always misses touching the origin. So this is a little different than desired, but not by very much. Sampling it hides the issue.

My 1980s work was done in BASIC and transferred to Derive in November 2021. Parameters Npp and Npr were added then, along with PPWRO() and PPWRI(), to avoid the logic and math related to: Wheel inside or outside the ring? How many wheel revolutions is that? Then what is the desired sampling rate?

Josef,

One more thing -- I wrote a Pascal program November 2021 to help me find good images before I put them in Derive. It allows changing parameters at the command line quickly and iterating to find good images. I just did screen captures on the 22 images in the Derive file, from that program (then batch cropped and bordered). Because they are mostly black, they compress well and all 22 are attached. I don't think they should go with the DUG article but I wanted to share them. This is what I saw before I put the images in Derive. I really like the larger size and random coloring.

Thanks again, Rick

![](_page_49_Picture_6.jpeg)

Rick,

I added two commands in your DERIVE file to receive colored graphs. Plotting takes some time – but it works.

I'll try to make plotting faster.

The "trick" is to not only plot the figure as a polygon consisting of connected points, but to use the points to produce a set of segments (which are plotted separately).

When Changing Colors in the Plot Window is activated then you get colored graphs.

Best regards

Josef

![](_page_50_Picture_2.jpeg)

![](_page_50_Picture_3.jpeg)

## The Spirograph with TI-Nspire:

![](_page_50_Picture_28.jpeg)

We plot the figure as a polygon. (We could give one color using the setcolor command).

![](_page_50_Picture_29.jpeg)

![](_page_51_Picture_58.jpeg)

Just for fun I wanted to turn the wheels with Python

![](_page_51_Figure_4.jpeg)

![](_page_51_Picture_5.jpeg)

A completely unicolor figure in black and the same figure with changing colors.

![](_page_51_Picture_7.jpeg)